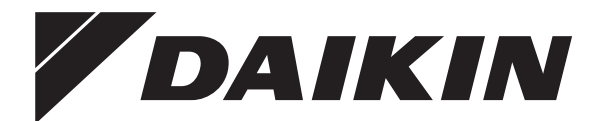

# **Руководство по эксплуатации**

**Комнатный кондиционер производства компании Daikin**

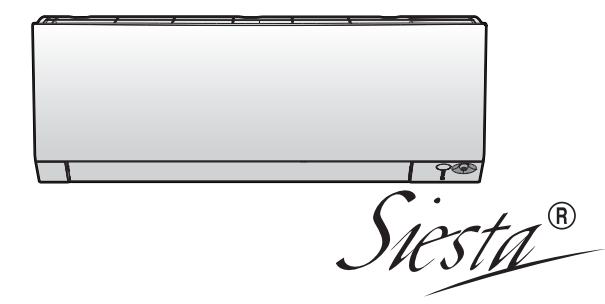

**ATXM20R2V1B ATXM20R5V1B ATXM25R2V1B ATXM25R5V1B ATXM35R2V1B ATXM35R5V1B ATXM50R2V1B**

Руководство по эксплуатации н уководство по эксплуатации<br>Комнатный кондиционер производства компании Daikin **русский** 

# **Содержание**

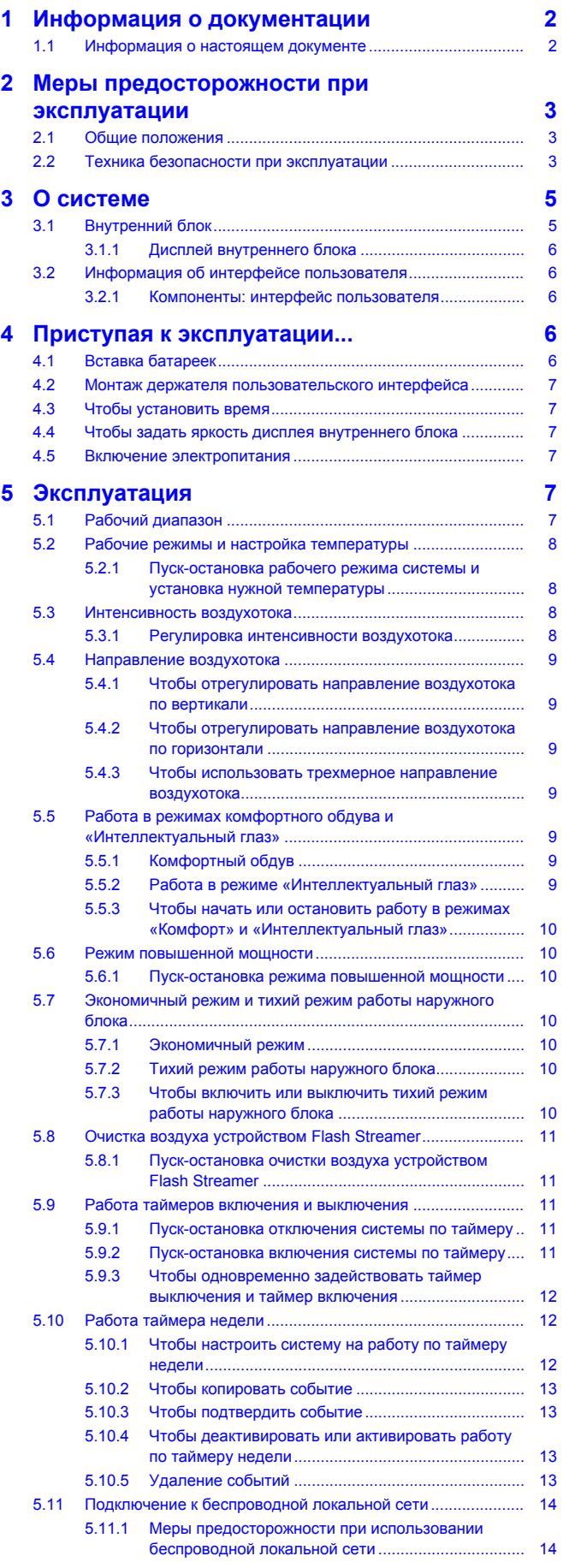

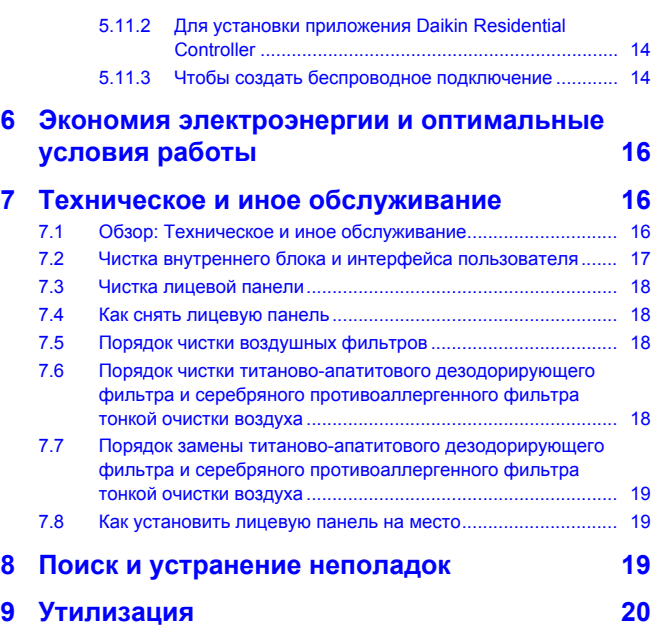

# <span id="page-1-0"></span>**1 Информация о документации**

### <span id="page-1-1"></span>**1.1 Информация о настоящем документе**

Благодарим вас за приобретение данного устройства. Убедительная просьба:

▪ Хранить документацию для использования в будущем в качестве справочника.

#### **Целевая аудитория**

П

Конечные пользователи

#### **ИНФОРМАЦИЯ**

Данное устройство может использоваться специалистами или обученными пользователями в магазинах, на предприятиях легкой промышленности, на фермах, либо неспециалистами для коммерческих и бытовых нужд.

#### **Комплект документации**

Настоящий документ является частью комплекта документации. В полный комплект входит следующее:

- **Общие правила техники безопасности:**
	- Инструкции по технике безопасности, которые необходимо прочитать перед эксплуатацией системы
	- Формат: Документ (в ящике внутреннего агрегата)
- **Руководство по эксплуатации:**
	- Краткое руководство для стандартного использования
- Формат: Документ (в ящике внутреннего агрегата)
- **Руководство по применению для пользователя:**
	- Подробные пошаговые инструкции и справочная информация для стандартного и расширенного использования
	- Формат: Файлы на веб-странице [http://](http://www.daikineurope.com/support-and-manuals/product-information/) [www.daikineurope.com/support-and-manuals/product](http://www.daikineurope.com/support-and-manuals/product-information/)[information/](http://www.daikineurope.com/support-and-manuals/product-information/)

Последние редакции предоставляемой документации доступны на региональном веб-сайте Daikin или у монтажника.

Язык оригинальной документации английский. Документация на любом другом языке является переводом.

# <span id="page-2-0"></span>**2 Меры предосторожности при эксплуатации**

Обязательно соблюдайте следующие правила техники безопасности.

## <span id="page-2-1"></span>**2.1 Общие положения**

#### **ПРЕДУПРЕЖДЕНИЕ**  $\bigwedge$

Если возникли СОМНЕНИЯ по поводу установки или эксплуатации блока, обратитесь к монтажнику.

# **ПРЕДУПРЕЖДЕНИЕ**

Данное устройство не предназначено к эксплуатации лицами (включая детей) с ограниченными физическими, сенсорными или умственными возможностями, а равно и теми, у кого нет соответствующего опыта и знаний. Такие лица допускаются к эксплуатации устройства только под наблюдением или руководством лица, несущего ответственность за их безопасность.

За детьми необходим присмотр во избежание игр с устройством.

Без квалифицированного руководства дети к чистке и повседневному обслуживанию устройства категорически не допускаются.

## **ПРЕДУПРЕЖДЕНИЕ**

Чтобы предотвратить поражение электрическим током или пожар:

- **НЕ промывайте блок струей воды.**
- **НЕ эксплуатируйте блок с** влажными руками.
- **НЕ устанавливайте никакие** предметы, содержащие воду, на блок.

## **ПРЕДОСТЕРЕЖЕНИЕ**

• НЕ ДОПУСКАЕТСЯ размещать любые предметы и оборудование на агрегате.

- НЕ ДОПУСКАЕТСЯ залезать на блок, сидеть и стоять на нем.
- Блоки помечены следующим символом:

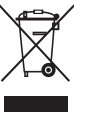

Это значит, что электрические и электронные изделия НЕЛЬЗЯ смешивать с несортированным бытовым мусором. НЕ ПЫТАЙТЕСЬ демонтировать систему самостоятельно: демонтаж системы, удаление холодильного агента, масла и других компонентов должны проводиться уполномоченным монтажником в соответствии с действующим законодательством.

Блоки необходимо сдавать на специальную перерабатывающую станцию для утилизации, переработки и вторичного использования. Обеспечивая надлежащую утилизацию настоящего изделия, вы способствуете предотвращению наступления возможных негативных последствий для окружающей среды и здоровья людей. За дополнительной информацией обращайтесь к монтажнику или в местные органы власти.

Батареи отмечены следующим символом:

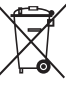

Это значит, что батарейки НЕЛЬЗЯ смешивать с несортированным бытовым мусором. Если под значком размещен символ химического вещества, значит, в батарейке содержится тяжелый металл с превышением определенной концентрации.

Встречающиеся символы химических веществ: Pb – свинец  $(>0.004\%)$ 

Использованные батареи необходимо сдавать на специальную перерабатывающую станцию для утилизации. Обеспечивая надлежащую утилизацию использованных батарей, Вы способствуете предотвращению наступления возможных негативных последствий для окружающей среды и здоровья людей.

### <span id="page-2-2"></span>**2.2 Техника безопасности при эксплуатации**

## **ПРЕДУПРЕЖДЕНИЕ: СЛАБО ВОСПЛАМЕНЯЮЩИЙСЯ МАТЕРИАЛ**

Залитый в блок хладагент R32 умеренно горюч.

# **ПРЕДОСТЕРЕЖЕНИЕ**

Во внутренний блок встроена радиоаппаратура, пользователям нельзя приближаться к излучателю на расстояние менее 10 см.

# **ПРЕДОСТЕРЕЖЕНИЕ**

НЕ вставляйте пальцы, а также палки и другие предметы в отверстия для забора и выпуска воздуха. Когда вентилятор вращается на высокой скорости, это может привести к травме.

## **ПРЕДУПРЕЖДЕНИЕ**

- ЗАПРЕЩАЕТСЯ самостоятельно вносить изменения в конструкцию, разбирать, передвигать, перестанавливать и ремонтировать блок. Неправильный демонтаж и установка могут привести к поражению электрическим током или возгоранию. Обратитесь к своему поставщику оборудования.
- При случайной утечке хладагента проследите за тем, чтобы поблизости не было открытого огня. Сам хладагент совершенно безопасен, не ядовит и умеренно горюч, однако при случайной протечке в помещение, где используются калориферы, газовые плиты и другие источники горячего воздуха, он будет выделять ядовитый газ. Прежде чем возобновить эксплуатацию, обязательно обратитесь к квалифицированному специалисту сервисной службы для устранения протечки.

# **ПРЕДОСТЕРЕЖЕНИЕ**

Угол отклонения заслонок и жалюзи регулируется ТОЛЬКО с помощью пользовательского интерфейса. Если ухватиться за заслонку и жалюзи, когда она находится в движении, механизм легко сломать.

# **ПРЕДОСТЕРЕЖЕНИЕ**

Дети, растения и животные НЕ должны находиться под прямым потоком воздуха из кондиционера.

# **ПРЕДУПРЕЖДЕНИЕ**

НЕ размещайте под внутренним и/ или под наружным блоком предметы, которые могут быть повреждены водой. В противном случае конденсат на блоке или

трубах хладагента, грязь в воздушном фильтре или засор дренажа могут вызвать каплепадение, что может привести к загрязнению или поломке предметов, находящихся под блоком.

# **ПРЕДУПРЕЖДЕНИЕ**

НЕ держите рядом с кондиционером аэрозольные упаковки с воспламеняющимися веществами и НЕ пользуйтесь возле блока пульверизаторами с огнеопасным содержимым. Это может привести к возгоранию.

# **ПРЕДОСТЕРЕЖЕНИЕ**

НЕ включайте систему во время работы комнатного инсектицидного средства курительного типа. Это может привести к скоплению испаряемых химикатов в блоке, что чревато угрозой здоровью лиц с повышенной чувствительностью к таким веществам.

# **ПРЕДУПРЕЖДЕНИЕ**

Хладагент в блоке умеренно горюч и обычно НЕ вытекает. В случае утечки в помещении контакт хладагента с пламенем горелки, нагревателем или кухонной плитой может привести к возгоранию или образованию вредного газа.

Выключите все огнеопасные нагревательные устройства, проветрите помещение и свяжитесь с дилером, у которого вы приобрели агрегат.

НЕ пользуйтесь блоком до тех пор, пока специалист сервисной службы не подтвердит восстановление исправности узлов, в которых произошла утечка хладагента.

# **ПРЕДУПРЕЖДЕНИЕ**

▪ ЗАПРЕЩАЕТСЯ проделывать отверстия в элементах контура хладагента и подвергать их воздействию огня.

• НЕ допускается применение любых чистящих средств или способов ускорения разморозки, помимо рекомендованных изготовителем. • Учтите, что хладагент, которым заправлена система, запаха НЕ имеет. **ПРЕДУПРЕЖДЕНИЕ** Оборудование размещается в

помещении без постоянно действующих источников возгорания (напр., открытого огня, оборудования, работающего на газе, или действующих электрообогревателей).

#### **ОПАСНО! РИСК ПОРАЖЕНИЯ**  $\mathbb{A}$ **ЭЛЕКТРИЧЕСКИМ ТОКОМ**

Перед очисткой кондиционера или воздушного фильтра обязательно остановите кондиционер и выключите все источники электропитания. В противном случае возможны поражение электрическим током или травма.

# **ПРЕДОСТЕРЕЖЕНИЕ**

После длительной работы блока необходимо проверить его положение на крепежной раме, а также крепежные детали на предмет повреждения. Такие повреждения могут привести к падению блока и стать причиной травмы.

# **ПРЕДОСТЕРЕЖЕНИЕ**

НЕ прикасайтесь к ребрам теплообменника. Эти ребра имеют очень острые края, о которые легко порезаться.

# **ПРЕДУПРЕЖДЕНИЕ**

При проведении высотных работ соблюдайте осторожность.

# **ПРЕДУПРЕЖДЕНИЕ**

Применяя неподходящие моющие средства или методику ухода за оборудованием, можно нанести ущерб его пластмассовым

элементам или спровоцировать протечку воды. Брызги моющего средства, попав на такие элементы электросистемы, как, например, электромотор, могут привести к отказу оборудования, задымлению или возгоранию.

## **ОПАСНО! РИСК ПОРАЖЕНИЯ ЭЛЕКТРИЧЕСКИМ ТОКОМ**

Перед началом чистки убедитесь в том, что система выключена, а штепсель извлечен из розетки. В противном случае может произойти поражение электрическим током или нанесение травмы.

# **ПРЕДУПРЕЖДЕНИЕ**

**Остановите систему и отключите питание, если произойдет чтолибо необычное (почувствуется запах гари и т.п.).**

Продолжение работы системы при таких обстоятельствах может привести к ее поломке, к поражению электрическим током или пожару. Обратитесь к дилеру.

# <span id="page-4-0"></span>**3 О системе**

#### **ПРЕДУПРЕЖДЕНИЕ: СЛАБО** ⚠ **ВОСПЛАМЕНЯЮЩИЙСЯ МАТЕРИАЛ**

Залитый в блок хладагент R32 умеренно горюч.

### **ПРЕДОСТЕРЕЖЕНИЕ**

Во внутренний блок встроена радиоаппаратура, пользователям нельзя приближаться к излучателю на расстояние менее 10 см.

### **ПРИМЕЧАНИЕ**

НЕ пользуйтесь системой в целях, отличных от ее прямого назначения. Во избежание снижения качества работы блока НЕ пользуйтесь им для охлаждения высокоточных измерительных приборов, продуктов питания, растений, животных и предметов искусства.

# <span id="page-4-1"></span>**3.1 Внутренний блок**

### **ПРЕДОСТЕРЕЖЕНИЕ**

НЕ вставляйте пальцы, а также палки и другие предметы в отверстия для забора и выпуска воздуха. Когда вентилятор вращается на высокой скорости, это может привести к травме.

### **ИНФОРМАЦИЯ**

Уровень звукового давления: менее 70 дБA.

#### **ПРЕДУПРЕЖДЕНИЕ**

- ЗАПРЕШАЕТСЯ самостоятельно вносить изменения в конструкцию, разбирать, передвигать, перестанавливать и ремонтировать блок. Неправильный демонтаж и установка могут привести к поражению электрическим током или возгоранию. Обратитесь к своему поставщику оборудования.
- При случайной утечке хладагента проследите за тем, чтобы поблизости не было открытого огня. Сам хладагент совершенно безопасен, не ядовит и умеренно горюч, однако при случайной протечке в помещение, где используются калориферы, газовые плиты и другие источники горячего воздуха, он будет выделять ядовитый газ. Прежде чем возобновить эксплуатацию, обязательно обратитесь к квалифицированному специалисту сервисной службы для устранения протечки.

#### **ИНФОРМАЦИЯ**

li i

Иллюстрации приводятся далее для примера и могут в той или иной мере НЕ соответствовать схеме вашей системы.

### <span id="page-5-0"></span>**3.1.1 Дисплей внутреннего блока**

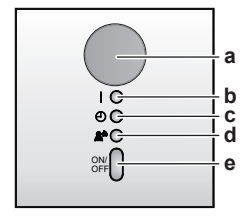

- **a** Приемник сигналов пользовательского интерфейса<br>**b** Индикатор работы
- **b** Индикатор работы
- **c** Лампочка таймера<br>d Индикатор работы
- **d** Индикатор работы в режиме «Умный глаз»
- **e** Кнопка ON/OFF

#### **Кнопка ВКЛ/ВЫКЛ**

В отсутствие пользовательского интерфейса запускать и останавливать внутренний блок можно кнопкой включения/ выключения. Когда блок запускается этой кнопкой, активируются следующие настройки:

- рабочий режим = автомат
- Заданная температура = 25°С
- Воздухоток = автомат

### <span id="page-5-1"></span>**3.2 Информация об интерфейсе пользователя**

- **Прямые солнечные лучи.** Держите интерфейс пользователя там, где на него НЕ попадают прямые лучи солнца.
- **Пыль.** Пыль, попавшая на передатчик или приемник сигналов, снижает чувствительность. Вытирайте пыль мягкой тканью.
- **Люминесцентное освещение.** Установленные в помещении люминесцентные лампы могут препятствовать передаче и приему сигналов. В таких случаях обращайтесь к монтажнику оборудования.
- **Прочие устройства.** Если сигналы, передающиеся с интерфейса пользователя, влияют на работу других устройств, уберите эти устройства из помещения или обратитесь к монтажнику оборудования.
- **Шторы.** Проследите за тем, чтобы шторы и прочие предметы НЕ препятствовали обмену сигналами между блоком и интерфейсом пользователя.

#### **ПРИМЕЧАНИЕ**

- **НЕ роняйте интерфейс пользователя.**
- Ни в коем случае НЕ допускайте намокания интерфейса пользователя.

#### <span id="page-5-2"></span>**3.2.1 Компоненты: интерфейс пользователя**

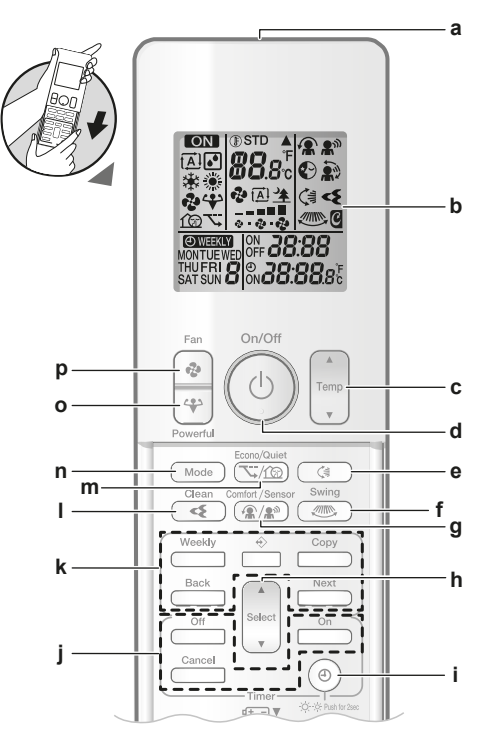

- **a** Передатчик сигналов<br>**b** ЖК-дисплей
- **b** ЖК-дисплей
- **c** Кнопки регулировки температуры<br>d Кнопка ВКП/ВЫКП **d** Кнопка ВКЛ/ВЫКЛ
- **e** Кнопка перемещения заслонки по вертикали
- **f** Кнопка перемещения заслонки по горизонтали
- **g** Кнопка включения режимов комфортного обдува и «Умный глаз»
- **h** Кнопка выбора
- **i** Кнопка установки времени и регулировки яркости дисплея внутреннего блока
- **j** Кнопочные выключатели таймера
- **k** Кнопки настройки таймера на недельный график **l** Кнопка запуска очистки воздуха устройством Flash Streamer
- **m** Кнопка включения экономичного режима и тихого режима работы наружного блока
- **n** Кнопка «Режим»
- **o** Кнопка включения режима повышенной мощности<br>**p** Кнопка «Вентилятор» **p** Кнопка «Вентилятор»

# <span id="page-5-3"></span>**4 Приступая к эксплуатации...**

### <span id="page-5-4"></span>**4.1 Вставка батареек**

Срок службы батарей составляет примерно 1 год.

- **1** Снимите переднюю крышку.
- **2** Вставьте сразу обе батарейки.
- **3** Установите переднюю крышку на место.

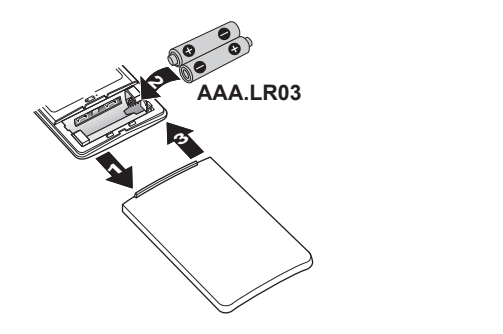

 $\mathbf i$ 

**ИНФОРМАЦИЯ**

- Мигающий ЖК-дисплей предупреждает о падении заряда батареек.
- ОБЯЗАТЕЛЬНО вставляяйте сразу обе батарейки.

### <span id="page-6-0"></span>**4.2 Монтаж держателя пользовательского интерфейса**

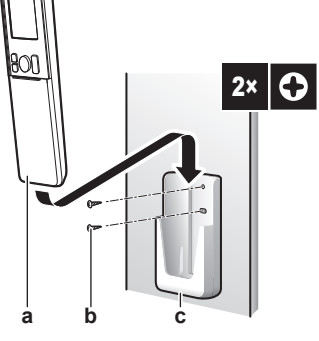

- **a** Пользовательский интерфейс<br>**b** Винты (приобретаются по мес **b** Винты (приобретаются по месту установки)<br>**c** Держатель пользовательского интерфейса **c** Держатель пользовательского интерфейса
- **1** Выберите такое место, откуда сигналы смогут беспрепятственно распространяться в направлении блока.
- **2** Закрепите винтами держатель на стене или в аналогичном месте.
- **3** Подвесьте интерфейс пользователя к держателю.

## <span id="page-6-1"></span>**4.3 Чтобы установить время**

Внимание! когда время НЕ установлено, мигают значки MON,  $\odot$ и 0:00.

**1** Нажмите $\circled{\theta}$ 

**Результат:** Мигают значки и

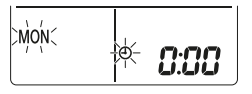

- **2** Нажмите *s* and **v** select **1** чтобы установить текущий день недели.
- **3** Нажмите  $\textcircled{\tiny{\textcircled{\tiny{}}}}$

**Результат:** Мигает значок .

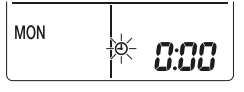

**4** Нажмите  $\left( \frac{A}{\sqrt{2}} \right)$  или  $\left( \frac{S_{\text{elect}}}{\sqrt{2}} \right)$  чтобы установить правильное время.

**Внимание!** если удерживать кнопку  $\left[\begin{matrix} \frac{1}{\sinh{\theta}} \\ \frac{1}{\sinh{\theta}} \end{matrix}\right]$  или  $\left[\begin{matrix} 1 \\ 1 \end{matrix}\right]$  в нажатом положении, время быстро меняется в сторону увеличения или уменьшения.

**5** Нажмите  $\circledcirc$ 

**Результат:** Установка завершена. Мигает значок .

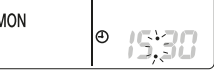

### <span id="page-6-2"></span>**4.4 Чтобы задать яркость дисплея внутреннего блока**

**1** Всякий раз, когда нужно изменить настройку, удерживайте в нажатом положении не менее 2 секунд.

**Результат:** Яркость меняется в следующем порядке: сильная, слабая, выкл.

### <span id="page-6-3"></span>**4.5 Включение электропитания**

**1** Включите автомат защиты.

**Результат:** Воздушная заслонка внутреннего блока откроется и сразу же закроется, приняв исходное положение.

# <span id="page-6-4"></span>**5 Эксплуатация**

## <span id="page-6-5"></span>**5.1 Рабочий диапазон**

Для надежной и эффективной работы системы температура и влажность воздуха должны находиться в указанных ниже пределах.

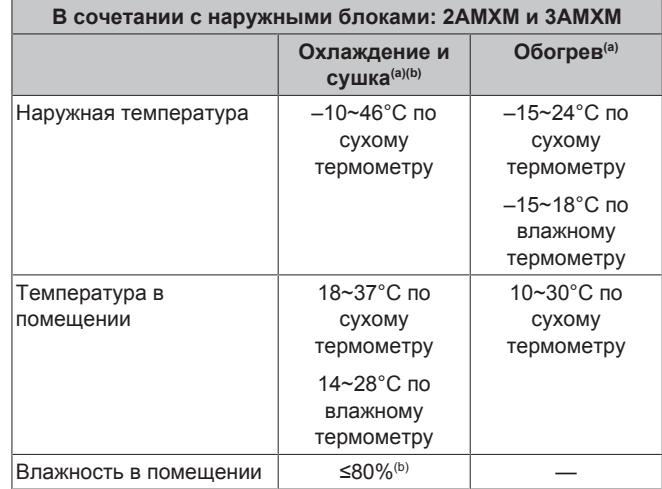

(a) Если блок вышел за пределы рабочего диапазона, защитное устройство должно прекратить работу системы.

(b) Выход блока за пределы рабочего диапазона может привести к образованию конденсата и выпадению капель воды.

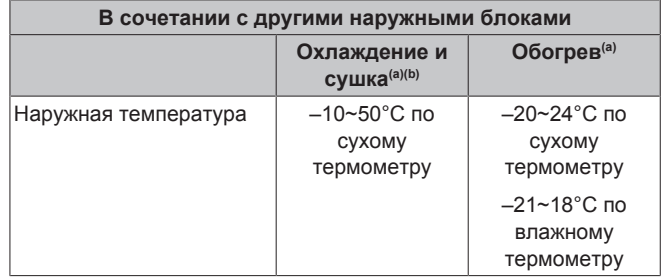

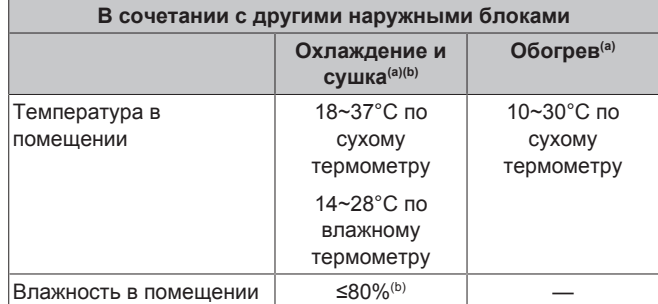

(a) Если блок вышел за пределы рабочего диапазона, защитное устройство должно прекратить работу системы.

(b) Выход блока за пределы рабочего диапазона может привести к образованию конденсата и выпадению капель воды.

## <span id="page-7-0"></span>**5.2 Рабочие режимы и настройка температуры**

**Когда?** Установка нужного рабочего режима и настройка температуры производятся, когда необходимо выполнить следующие операции:

- Обогрев или охлаждение помещения
- Нагнетание воздуха в помещение без обогрева или охлаждения
- Снижение влажности в помещении

**Что происходит?** Система может работать по-разному в зависимости от пользовательских настроек.

#### **ИНФОРМАЦИЯ**

В варианте, работающем **только на обогрев**, режимы работы на **охлаждение**, **сушку** и на **автомате** НЕДОСТУПНЫ.

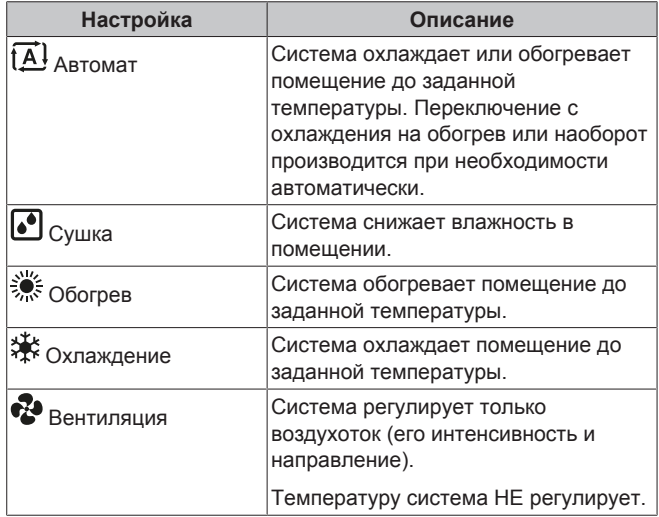

#### **Дополнительная информация:**

- **температура снаружи** Слишком высокая или низкая температура снаружи снижает эффективность работы системы на охлаждение или обогрев помещения.
- **Оттаивание.** При работе системы на обогрев на наружном блоке кондиционера может образоваться иней, что приводит к снижению теплопроизводительности. В такой ситуации система переключается на оттаивание. Во время оттаивания горячий воздух из внутреннего блока НЕ поступает.

# <span id="page-7-1"></span>**5.2.1 Пуск-остановка рабочего режима системы и установка нужной**

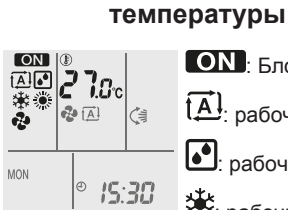

## : Блок работает.  $1\Delta$  рабочий режим = автомат

- 
- **••** рабочий режим = сушка
- : рабочий режим = охлаждение

 $\frac{1}{200}$ : рабочий режим = обогрев

 $\mathbf{C}$ : рабочий режим = только вентиляция

**88.8** с: вывод заданной температуры на экран дисплея.

**1** Задать рабочий режим можно однократным или многократным нажатием на  $\overline{\textsf{C}^{\textsf{Mode}}}$ 

**Результат:** Режимы переключаются в такой последовательности:

 $\overrightarrow{IA}$  $\bullet$ sic  $\ddot{\bullet}$ 

- **2 Пуск** блока производится нажатием на  $\circledcirc$ 
	- **Результат:** На экране ЖКД высвечиваются значок **ON** и выбранный режим.
- **3** Снизить или поднять **температуру** можно однократным или многократным нажатием кнопки  $\frac{v}{\sqrt{2}}$  или  $\frac{1}{\sqrt{2}}$

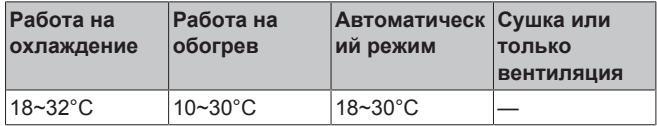

**Обратите внимание:** Во время работы в режиме **сушки** или **только вентиляции** регулировать температуру нельзя.

**4** Нажмите  $\textcircled{1}$ , чтобы **остановить** работу.

Результат: **ОН** исчезнет с экрана ЖКД. Индикатор работы погаснет.

## <span id="page-7-2"></span>**5.3 Интенсивность воздухотока**

**1** Нажмите <sup>(а)</sup>, чтобы выбрать один из вариантов:

| ❖                      | Любой из 5 уровней интенсивности воздухотока —<br>от $\equiv$ до $\equiv$                                                           |
|------------------------|----------------------------------------------------------------------------------------------------|
| $[\overrightarrow{A}]$ | Автоматическая регулировка воздухотока                                                                                              |
| ⋭                      | Работа внутреннего блока в тихом режиме. Когда<br>$ $ уровень воздухотока задан на « $\blacktriangle$ », блок работает $ $<br>тише. |

#### **ИНФОРМАЦИЯ**

- Если достигнута заданная температура при работе блока на охлаждение или обогрев, вентилятор останавливается.
- Во время работы в режиме сушки регулировать интенсивность воздухотока НЕЛЬЗЯ.

### <span id="page-7-3"></span>**5.3.1 Регулировка интенсивности воздухотока**

**1** Нажмите кнопку <sup>(\*)</sup>, чтобы изменить настройку воздухотока в следующем порядке:

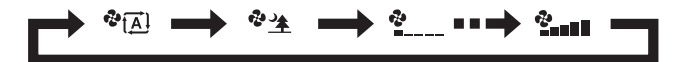

### <span id="page-8-0"></span>**5.4 Направление воздухотока**

**Когда?** Направление воздухотока регулируется по желанию.

**Что происходит?** Система регулирует направление воздухотока по-разному в зависимости от пользовательских настроек (воздушная заслонка находятся в постоянном движении или в неподвижном положении). Регулировка производится смещением горизонтальных створок (заслонок) или вертикальных створок (жалюзи).

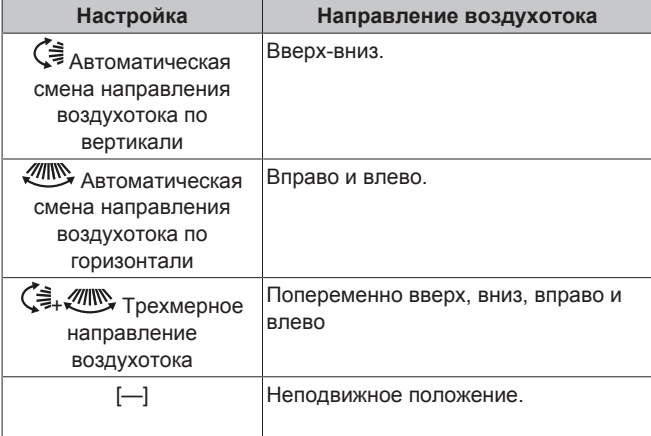

#### **ПРЕДОСТЕРЕЖЕНИЕ**

Угол отклонения заслонок и жалюзи регулируется ТОЛЬКО с помощью пользовательского интерфейса. Если ухватиться за заслонку и жалюзи, когда она находится в движении, механизм легко сломать.

Пределы перемещения воздушной заслонки зависят от рабочего режима. При понижении интенсивности воздухотока до минимальной во время непрерывного движения воздушной заслонки она останавливается в крайнем верхнем положении.

#### <span id="page-8-1"></span>**5.4.1 Чтобы отрегулировать направление воздухотока по вертикали**

1 Нажмите <sup>(4)</sup>

**Результат:** На экране ЖКД появится < Заслонки (горизонтальные створки) начнут двигаться вверх или вниз.

**2** Когда заслонки примут нужное положение, нажмите кнопку , чтобы зафиксировать их.

**Результат:**  $\overline{S}$  исчезнет с экрана ЖКД. Заслонки остановятся.

### <span id="page-8-2"></span>**5.4.2 Чтобы отрегулировать направление воздухотока по горизонтали**

**1** Нажмите  $\text{---}$ 

H

Результат: На экране ЖКД появится **. Жалюзи** (вертикальные створки) начнут двигаться влево или вправо.

**2** Когда жалюзи примут нужное положение, нажмите кнопку , чтобы зафиксировать их.

**Результат:** исчезнет с экрана ЖКД. Жалюзи останавливаются.

#### **ИНФОРМАЦИЯ**

Если блок установлен в углу помещения, жалюзи не должны быть направлены к стене. Эффективность обдува падает, если стена препятствует воздухотоку.

#### <span id="page-8-3"></span>**5.4.3 Чтобы использовать трехмерное направление воздухотока**

**1** Нажмите кнопки  $\left(\frac{1}{2}\right)$ и  $\left(\frac{1}{2}\right)$ .

**Результат:** На экране ЖКД появятся символы  $\left(\frac{1}{\epsilon^2} \right)$  .  $\left(\frac{1}{\epsilon^2} \right)$ Заслонки (горизонтальные створки) и жалюзи (вертикальные створки) начнут двигаться влево, вправо, вверх или вниз.

**2** Когда заслонки и жалюзи примут нужное положение, нажмите кнопки  $\left(\frac{1}{2} \right)$  и  $\left(\frac{1}{2} \right)$ , чтобы зафиксировать заслонки и жалюзи.

**Результат:** Символы  $\zeta$  и **WILL** исчезнут с экрана ЖКД. Заслонки и жалюзи остановятся.

### <span id="page-8-4"></span>**5.5 Работа в режимах комфортного обдува и «Интеллектуальный глаз»**

Режимы «Комфортный обдув» и «Интеллектуальный глаз» можно использовать отдельно или совмещать их.

#### <span id="page-8-5"></span>**5.5.1 Комфортный обдув**

Этот режим применяется при работе системы как на **обогрев**, так и на **охлаждение**. Воздухоток регулируется таким образом, чтобы НЕ обдувать напрямую находящихся в помещении людей. Система автоматически направляет воздухоток вверх при работе на охлаждение или вниз при работе на обогрев.

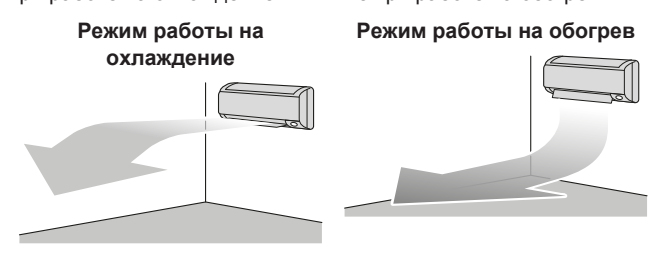

**ИНФОРМАЦИЯ**

 $|\mathbf{i}|$ 

Режимы повышенной мощности и комфортного обдува НЕЛЬЗЯ включать одновременно. Приоритетным является режим, выбранный последним. Если выбрать автоматическую регулировку положения вертикальных воздушных заслонок, то режим комфортного обдува будет выключен.

#### <span id="page-8-6"></span>**5.5.2 Работа в режиме «Интеллектуальный глаз»**

Система автоматически корректирует направление воздухотока и температуру в зависимости от обнаружения движения людей во избежание прямого контакта воздуха с ними. Если в течение 20 минут движение не обнаруживается, система переход в режим экономии электроэнергии:

**Датчик «Умный глаз»**

**ПРИМЕЧАНИЕ**

- Не стучите по датчику «Интеллектуальный глаз» и не нажимайте на него. Это может вызвать сбои в работе системы.
- Не размещайте крупные предметы рядом с датчиком «Интеллектуальный глаз».

### **5 Эксплуатация**

j.

#### **ИНФОРМАЦИЯ**

Режим повышенной мощности или ночной режим НЕЛЬЗЯ включать одновременно с режимом «Умный глаз». Приоритетным является режим, выбранный последним.

- **Чувствительность обнаружения.** Изменения в зависимости от местоположения, количества присутствующих в помещении, температурного диапазона и т.п.
- **Ошибки обнаружения.** Датчик может ошибочно реагировать на домашних животных, солнечный свет, шевелящиеся занавески и т.д.

#### <span id="page-9-0"></span>**5.5.3 Чтобы начать или остановить работу в режимах «Комфорт» и «Интеллектуальный глаз»**

**1** Нажмите кнопку  $\left(\frac{\mathbf{R}}{2}, \frac{\mathbf{R}}{2}\right)$  один или несколько раз.

**Результат:** Настройка будет меняться в следующем порядке:

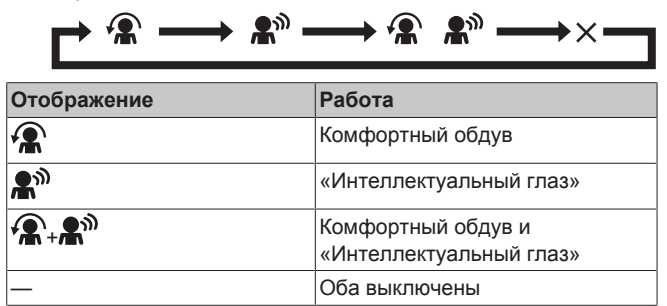

**Примечание.** Если рядом с передней частью внутреннего блока присутствуют люди или в помещении находится очень много людей, используйте совместно оба режима.

**2** Чтобы остановить работу, нажмите кнопку ( $\widehat{\mathbb{R}/\mathbb{R}^N}$ ) и удерживайте ее до тех пор, пока оба символа не исчезнут с экрана ЖКД.

### <span id="page-9-1"></span>**5.6 Режим повышенной мощности**

Этот режим позволяет быстро охладить или обогреть помещение в зависимости от заданного рабочего режима. В этом режиме блок работает с максимальной производительностью.

#### **ИНФОРМАЦИЯ**

|| i

Режимом повышенной мощности НЕЛЬЗЯ пользоваться одновременно с экономичном режимом, режимом комфортного обдува, режимом «Интеллектуальный глаз» и тихим режимом работы наружного блока. Приоритетным является режим, выбранный последним.

Если блок уже работает с максимальной производительностью, с переключением в режим повышенной мощности этот показатель НЕ повышается.

#### <span id="page-9-2"></span>**5.6.1 Пуск-остановка режима повышенной мощности**

1 Для запуска нажмите

**Результат:** На экране ЖКД появляется **\*\*** . Проработав в режиме повышенной мощности 20 минут, система режиме повышенной мощности 20 .<br>возвращается в ранее заданный режим.

**2** Для остановки нажмите

**Результат:** исчезнет с экрана ЖКД.

**Обратите внимание:** Режим повышенной мощности можно включить только тогда, когда блок работает. Если нажать  $\circledcirc$ или сменить рабочий режим, то операция отменяется, а исчезает с экрана ЖКД.

### <span id="page-9-3"></span>**5.7 Экономичный режим и тихий режим работы наружного блока**

### <span id="page-9-4"></span>**5.7.1 Экономичный режим**

В этом режиме максимальное энергопотребление ограничивается без снижения эффективности работы системы. Переключать систему в этот режим рекомендуется, когда она работает одновременно с другими потребителями электроэнергии, во избежание срабатывания автомата защиты электросети от перегрузок.

#### **ИНФОРМАЦИЯ**  $\mathbf{1}$

- Режим повышенной мощности НЕЛЬЗЯ включать одновременно с экономичным режимом. Приоритетным является режим, выбранный последним.
- В экономичном режиме энергопотребление снижается за счет ограничения оборотов<br>компрессора наружного блока. Если компрессора наружного блока. Если энергопотребление и так низкое, переводом системы в экономичный режим НЕЛЬЗЯ снизить его еще больше.

### <span id="page-9-5"></span>**5.7.2 Тихий режим работы наружного блока**

Используйте тихий режим работы наружного блока, когда необходимо снизить уровень шума, издаваемый наружным блоком. **Пример:** ночью.

#### **ИНФОРМАЦИЯ**

- Режим повышенной мощности и тихий режим работы наружного блока НЕЛЬЗЯ включать одновременно. Приоритетным является режим, выбранный последним.
- Эта функция доступна только при работе в автоматическом режиме, при работе на охлаждение и при работе на обогрев.
- В тихом режиме работы наружного блока ограничивается скорость вращения компрессора. Если компрессор уже работает на малых оборотах, то они больше НЕ снижаются при переходе наружного блока на тихий режим работы.

#### <span id="page-9-6"></span>**5.7.3 Чтобы включить или выключить тихий режим работы наружного блока**

- **1** Нажмите  $\Pi$  ( $\Omega$ ) один или несколько раз.
	- **Результат:** Настройка будет меняться в следующем порядке:

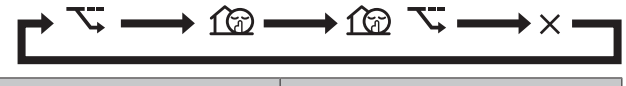

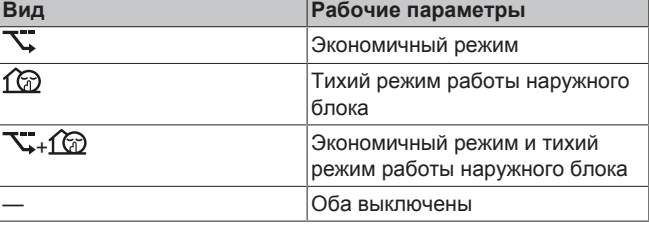

**2** Чтобы остановить работу, нажмите кнопку  $\overline{\mathbb{C}/\mathbb{C}}$  и удерживайте ее до тех пор, пока оба символа не исчезнут с экрана ЖКД.

**Внимание!** экономичный режим можно включить только тогда,

когда блок работает. В результате нажатия кнопки  $\circledcirc$  эта настройка будет отменена, а символ  $\overline{\mathcal{A}}$  исчезнет с экрана ЖКД.

**Внимание!** Символ  $\widehat{\mathbb{C}\mathbb{D}}$  остается на экране ЖКД, даже если выключить блок через пользовательский интерфейс или с помощью выключателя ON/OFF внутреннего блока.

### <span id="page-10-0"></span>**5.8 Очистка воздуха устройством Flash Streamer**

Устройство Streamer устраняет неприятные запахи с помощью высокоскоростного потока электронов, который обладает очень мощной окисляющей способностью. Совместное применение титаново-апатитового дезодорирующего фильтра, серебряного противоаллергенного фильтра тонкой очистки воздуха и воздушных фильтров обеспечивает очистку воздуха в помещении.

#### **ИНФОРМАЦИЯ** ∥i∣

- В целях безопасности высокоскоростные электроны генерируются и выпускаются внутри блока.
- Своими разрядами Streamer может производить шипящий звук.
- Если поток воздуха ослабевает, Streamer может временно прекращать разряды во избежание появления запаха озона.

#### <span id="page-10-1"></span>**5.8.1 Пуск-остановка очистки воздуха устройством Flash Streamer**

**Предварительные условия:** Проверьте, работает ли блок (высвечивается ли значок **ON** на экране ЖКД пользовательского интерфейса).

**1** Нажмите $\left($ 

**Результат:** Когда блок работает, на экране ЖКД высвечивается значок  $\leq$ , при этом начинается очистка воздуха в помещении.

**2** Чтобы остановить работу, нажмите  $\left(\text{I}\right)$ .

**Результат:** Символ < исчезнет с экрана ЖКД, а работа прекратится.

### <span id="page-10-2"></span>**5.9 Работа таймеров включения и выключения**

Таймером удобно пользоваться для автоматического отключения и включения кондиционера на ночь и по утрам. Таймер включения и таймер выключения можно использовать одновременно.

#### **ИНФОРМАЦИЯ**

| i

Таймер приходится перепрограммировать в следующих случаях:

- Отключение блока автоматом защиты электросети.
- Сбой электроснабжения.
- Замена батареек в интерфейсе пользователя.

#### **ИНФОРМАЦИЯ**

Прежде чем использовать функции таймеров, НЕОБХОДИМО правильно установить время. См. параграф [«4.3 Чтобы установить время»](#page-6-1) [ [7\].](#page-6-1)

#### <span id="page-10-3"></span>**5.9.1 Пуск-остановка отключения системы по таймеру**

1 Для запуска нажмите **6** 

**Результат:** На экране ЖКД появляется значок *LI.LILI*, а значок ОГГ мигает. С экрана ЖКД исчезнет символ  $\Theta$  и день недели.

 $\overline{\text{oric}}$  0:00

- **Нажмите select или**  $\sum_{n=1}^{\infty}$  **чтобы изменить время.**
- **3** Нажмите  $\overline{Off}$  еще раз.

Результат: На экране ЖКД появится символ OFF и установленное время.

**Результат:** Индикатор таймер включится.

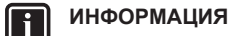

- C каждым нажатием кнопки  $\binom{2}{3}$  или  $\binom{3}{2}$  значение времени увеличивается на 10 минут. Удерживая кнопку в нажатом положении, процесс установки времени можно ускорить.
- **4** Чтобы остановить работу, нажмите **Cancel**

**РЕГИТИ**<br>**Результат:** Символы **(J.LJLJ** и OFF исчезнут с экрана ЖКД, а лампа индикации таймера погаснет. На экране ЖКД появится символ  $\Theta$  и день недели.

#### **ИНФОРМАЦИЯ** l i l

Заданное время включения-отключения системы по таймеру сохраняется в запоминающем устройстве. При замене батареек в интерфейсе пользователя запрограммированное время сбрасывается.

#### **Ночной режим в сочетании с отключением системы по таймеру**

Заданная температура автоматически регулируется (повышается на 0,5°C в режиме охлаждения и понижается на 2,0°C при работе кондиционера на обогрев) во избежание переохлаждения или перегрева и для поддержания температуры, комфортной для сна.

#### <span id="page-10-4"></span>**5.9.2 Пуск-остановка включения системы по таймеру**

**1** Для запуска нажмите .

**Результат:** На экране ЖКД появляется значок  $\Box$ . значок  $ON$  мигает. С экрана ЖКД исчезнет символ  $\odot$  и день недели.

 $\frac{1}{200}$  6.00

- **2** Нажмите select или  $\left(\frac{s_{\text{elect}}}{s}\right)$  чтобы изменить время.
- $\frac{3}{2}$  Нажмите  $\boxed{0n}$  еще раз

**Результат:** На экране ЖКД появится символ  $ON$ установленное время. Индикатор таймер включится.

**ИНФОРМАЦИЯ** || i

- C каждым нажатием кнопки  $\binom{A}{s_{\text{elect}}}$  или  $\binom{s_{\text{elect}}}{}$  значение времени увеличивается на 10 минут. Удерживая кнопку в нажатом положении, процесс установки времени можно ускорить.
- Чтобы остановить работу, нажмите **Cancel**

Результат: Символы **6:00** и ON исчезнут с экрана ЖКД, а лампа индикации таймера погаснет. На экране ЖКД появится символ  $\Theta$  и день недели.

#### <span id="page-11-0"></span>**5.9.3 Чтобы одновременно задействовать таймер выключения и таймер включения**

**1** Настройте таймер в порядке, изложенном в параграфах [«5.9.1 Пуск-остановка отключения системы по](#page-10-3) [таймеру»](#page-10-3) [ [11\]](#page-10-3) и [«5.9.2 Пуск-остановка включения системы](#page-10-4) [по таймеру»](#page-10-4) [ [11\].](#page-10-4)

Результат: На экране ЖКД появятся символы OFF и ON.

#### **Пример:**

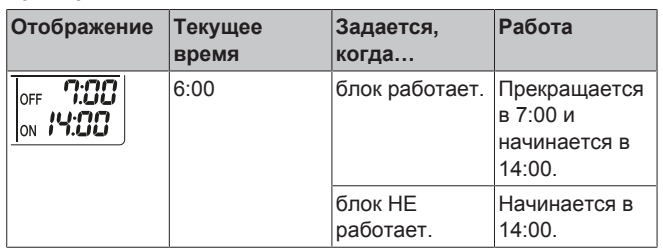

**Внимание!** При включенном таймере на экране ЖКД НЕ отображается текущее время.

### <span id="page-11-1"></span>**5.10 Работа таймера недели**

С помощью этого таймера можно запрограммировать до 4 событий на каждый день недели.

**Пример:** Создайте разные программы на каждый день с понедельника по пятницу и отдельную программу для выходных.

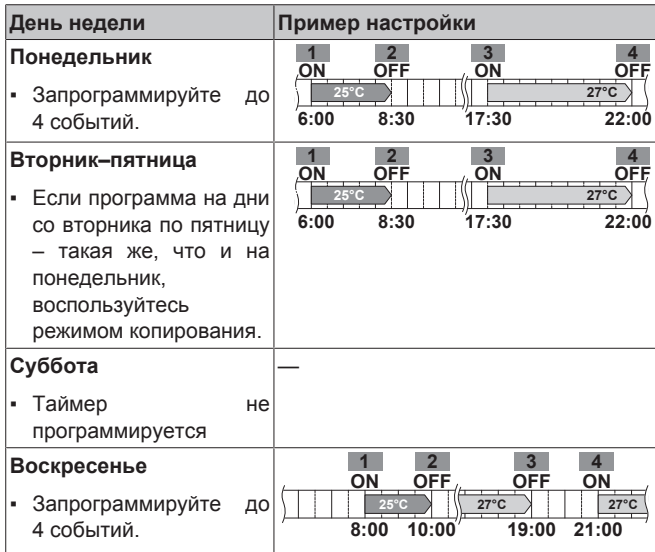

- **Программирование четырех включений.** Позволяет задать график изменения режима работы и заданной температуры.
- Программирование четырех выключений. Для каждого дня можно запрограммировать только время выключения.

**Внимание!** при программировании таймера недели обязательно направьте пользовательский интерфейс на внутренний блок и проверьте по звуку прием сигнала.

#### **ИНФОРМАЦИЯ**

Прежде чем использовать функции таймеров, НЕОБХОДИМО правильно установить время. См. параграф [«4.3 Чтобы установить время»](#page-6-1) [ [7\].](#page-6-1)

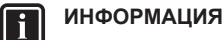

- Одновременная работа таймеров недели, отключения и включения НЕВОЗМОЖНА. Приоритетной является работа таймера отключения и включения. Таймер недели перейдет в состояние ожидания, а с экрана ЖКД исчезнет символ **@WEEKLY**. Когда заканчивается программа таймера отключения и включения, становится активным таймер недели.
- Таймер недели позволяет задать день недели, режим отключения и включения по таймеру, время и температуру (только для таймера включения). Основой для остальных параметров служит предыдущая программа таймера включения.

### <span id="page-11-2"></span>**5.10.1 Чтобы настроить систему на работу по таймеру недели**

**1** Нажмите  $\left[\begin{array}{c} \bigcirc \\ \bigcirc \bigcirc \end{array}\right]$ 

**Результат:** На экране дисплея появится текущий день недели и номер его события.

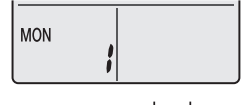

- **2** Нажмите  $\frac{\text{Sefect}}{V}$ или  $\frac{\text{Sefect}}{V}$ , чтобы выбрать день недели и номер события.
- **3** Нажмите **Next** )

**Результат:** Будет задан день недели. Начнут мигать значки **OWEEKLY MON** 

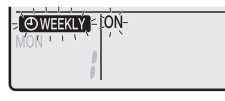

- **4** Нажмите  $\left(\begin{array}{c} \bullet & \bullet \\ \bullet & \bullet \end{array}\right)$  или  $\left(\begin{array}{c} \bullet \\ \bullet & \bullet \end{array}\right)$ , чтобы выбрать режим.
	- **Результат:** Настройка будет меняться в следующем порядке:

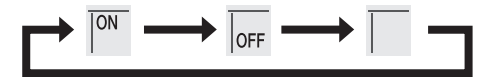

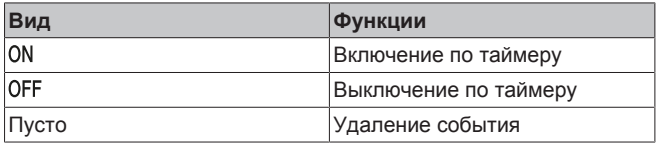

 **Нажмите**  $\boxed{\phantom{1} Next}$ 

**Результат:** Система переходит в режим отключения и включения по таймеру. **@WEKY** и время мигают.

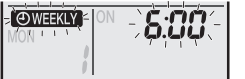

**Внимание!** нажмите кнопку **Васк для возврата к** предыдущему окну. Если был выбран вариант «Пусто», переходите к шагу 9.

- **6** Нажмите  $\left[\begin{matrix} \sum_{k=1}^{n} \mathbf{V}_{k} \end{matrix}\right]$  или  $\left[\begin{matrix} \sum_{k=1}^{n} \mathbf{V}_{k} \end{matrix}\right]$ , чтобы выбрать время. Время можно задать в диапазоне от 0:00 до 23:50 с 10-минутными интервалами.
- **7** Нажмите  $\boxed{\text{Next}}$

**Результат:** Будет задано время, начнут мигать значок О WEEKLY и температура.

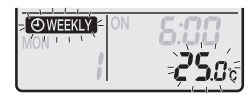

**Внимание!** нажмите кнопку **Сваск Для возврата к** предыдущему окну. Если был выбран вариант «Выключение по таймеру», переходите к шагу 9.

**8** Нажмите  $\begin{bmatrix} \text{S}_{\text{elect}} \\ \bullet \end{bmatrix}$  или  $\begin{bmatrix} \bullet \\ \text{S}_{\text{elect}} \end{bmatrix}$ , чтобы выбрать необходимую температуру.

**Внимание!** температура, заданная для недельного таймера, отображается только во время настройки недельного таймера.

#### **ИНФОРМАЦИЯ**

ll i

Температуру можно задать через пользовательский интерфейс в диапазоне от 10 до 32°C, при этом:

- работая на охлаждение или на автомате, блок поддерживает температуру не ниже 18°C, даже если она задана в диапазоне 10~17°C;
- работая на обогрев или на автомате, блок поддерживает температуру не выше 30°C, даже если она задана в диапазоне 31~32°C.
- **9** Нажмите **Next**

**Результат:** Для таймера включения заданы температура и время. Для таймера выключения задано время. Индикатор таймера светится оранжевым.

**Результат:** Откроется окно ввода новой настройки.

**10** Чтобы создать еще одно событие, повторите описанную выше процедуру. Чтобы закончить программирование, нажмите кнопку  $\boxed{\diamondsuit}$ 

Результат: На экране ЖКД появляется <sup>O WEEKLY</sup>

**Внимание!** событие можно копировать с теми же настройками на другой день. См. параграф [«5.10.2 Чтобы копировать](#page-12-0)  $\overline{\text{codor}}$  [ [13\].](#page-12-0)

#### <span id="page-12-0"></span>**5.10.2 Чтобы копировать событие**

Событие можно копировать на другие дни. Полностью копируются параметры события выбранного дня недели.

- **1** Нажмите  $\Rightarrow$
- **2** Нажмите select или  $\begin{bmatrix} 1 & 1 \\ 1 & 1 \end{bmatrix}$  чтобы выбрать неделю для копирования.
- **3** Нажмите **Сору**

**Результат:** Копируются все параметры события выбранного дня недели.

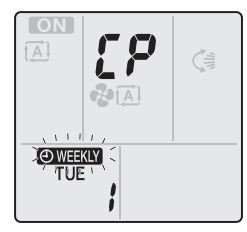

- **4** Нажмите *select* или  $\sum_{i=1}^{\infty}$ , чтобы выбрать день недели, для которого копируется программа.
- **5** Нажмите **Сору**

**Результат:** Событие копируется в выбранный день, а индикатор таймера светится оранжевым.

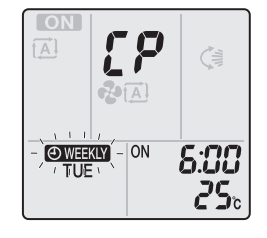

.

**Внимание!** чтобы выполнить копирование в другой день, повторите операцию.

**6** Чтобы закончить программирование, нажмите кнопку

### Результат: На экране ЖКД появляется <sup>@ WEEKLY</sup>

**Внимание!** порядок изменения параметры события после копирования настройки см. в параграфе [«5.10.1 Чтобы](#page-11-2) [настроить систему на работу по таймеру недели»](#page-11-2) [ [12\].](#page-11-2)

#### <span id="page-12-1"></span>**5.10.3 Чтобы подтвердить событие**

Можно подтвердить правильность всех событий.

**1** Нажмите кнопку  $\boxed{\bigcirc}$ 

**Результат:** На экране дисплея появится текущий день недели и номер его события.

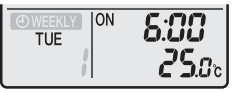

**2** Нажмите кнопку  $\left|\sum_{i=1}^{\infty}$ или  $\left|\sum_{i=1}^{n} A_i\right|$ , чтобы выбрать день недели и номер события, который нужно подтвердить, и просмотреть сведения о событии.

**Внимание!** Порядок изменения параметры события см. в разделе [«5.10.1 Чтобы настроить систему на работу по таймеру](#page-11-2) [недели»](#page-11-2) [ [12\]](#page-11-2).

**3** Чтобы выйти из режима подтверждения, нажмите кнопку  $\rightarrow$ .

#### <span id="page-12-2"></span>**5.10.4 Чтобы деактивировать или активировать работу по таймеру недели**

**1** Чтобы деактивировать работу по таймеру недели, нажмите кнопку **(Weekly)**, когда на экране ЖКД отображается символ <sup>•</sup> WEEKLY

Результат: **@WEKLY** исчезает с экрана ЖКД, а индикатор таймера гаснет.

**2** Чтобы активировать работу по таймеру недели, еще раз нажмите кнопку **Weekly** 

**Результат:** Будет использован режим события, заданный последним.

#### <span id="page-12-3"></span>**5.10.5 Удаление событий**

#### **Чтобы удалить одно событие**

Используйте эту функцию, если необходимо удалить одно событие.

**1** Нажмите  $\boxed{\bigcircledast}$ .

**Результат:** На экране ЖКД появится день недели и номер события.

- **2** Нажмите  $\sum_{i=1}^{\text{Select}}$  или  $\widehat{\mathsf{S}_{\text{elect}}}$ , чтобы выбрать день недели для удаления.
- **3** Нажмите **Next**

Результат: Начнут мигать символы **@WEEKLY**, ON и OFF.

### **5 Эксплуатация**

- **4** Нажмите  $\sum_{n=1}^{\text{Salect}}$ или  $\widehat{\mathsf{Sale}}$  и выберите вариант «Пусто».
- **Результат:** Настройка будет меняться в следующем порядке:

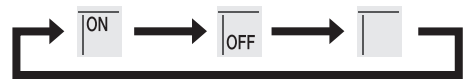

**5** Нажмите **Next** 

**Результат:** Выбранное событие удалено.

 $\overline{6}$  Нажмите  $\overline{\bigcirc}$  чтобы выйти.

**Результат:** Остальные события остаются активными.

#### **Чтобы удалить событие на каждый день недели**

Используйте эту функцию, если необходимо удалить все события за один день недели. Ее можно использовать как в режиме подтверждения, так и в режиме настройки.

- **1** Нажмите  $\boxed{\bigcirc}$
- **2** Нажмите  $\left(\begin{array}{cc} \bullet & \bullet & \bullet \\ \bullet & \bullet & \bullet \end{array}\right)$  или  $\left(\begin{array}{cc} \bullet & \bullet \\ \bullet & \bullet \end{array}\right)$ , чтобы выбрать день недели для удаления.
- **3** Удерживайте кнопку (Weekly в нажатом положении примерно 5 секунд.

**Результат:** Все события на выбранный день удаляются.

**4** Нажмите  $\bigcirc$  , чтобы выйти.

**Результат:** Остальные события остаются активными.

#### **Чтобы удалить все события**

Используйте эту функцию, если необходимо удалить все события на все дни недели. Эту процедуру НЕЛЬЗЯ использовать в режиме настройки.

Удерживайте кнопку **Weekly** в нажатом положении в течение 5 секунд при обычном изображении на экране дисплея.

**Результат:** Все события будут удалены.

### <span id="page-13-0"></span>**5.11 Подключение к беспроводной локальной сети**

Заказчик отвечает за наличие:

- смартфона или планшета с минимально подходящей версией ОС Android или iOS, указанной по адресу: [http://](http://www.onlinecontroller.daikineurope.com) [www.onlinecontroller.daikineurope.com;](http://www.onlinecontroller.daikineurope.com)
- линии интернета и модема, маршрутизатора или другого коммуникационного устройства;
- точки доступа в беспроводную локальную сеть;
- установленного бесплатного приложения Daikin Residential Controller.

### <span id="page-13-1"></span>**5.11.1 Меры предосторожности при использовании беспроводной локальной сети**

ЗАПРЕЩАЕТСЯ использовать рядом с:

- **Медицинским оборудованием.** Например, лицам, пользующимся кардиостимуляторами или дефибрилляторами. Настоящее изделие может создавать электромагнитные помехи.
- **Оборудованием с автоматическим управлением.** Например, автоматически открывающимися дверями или пожарной сигнализацией. Настоящее изделие может вызывать сбои в работе оборудования.

▪ **Микроволновыми печами.** Возможны сбои при передачи данных по беспроводной локальной сети.

#### <span id="page-13-2"></span>**5.11.2 Для установки приложения Daikin Residential Controller**

#### **1** Откройте:

- Google Play для устройств, использующих Android.
- App Store для устройств, использующих iOS.
- **2** Выполните поиск приложения Daikin Residential Controller.
- **3** Чтобы выполнить установку, руководствуйтесь указаниями на экране.

#### <span id="page-13-3"></span>**5.11.3 Чтобы создать беспроводное подключение**

Существуют два способа подключения адаптера беспроводной связи к смарт-устройству.

- **Подключить смарт-устройство к беспроводной локальной сети напрямую.**
- **Подключить беспроводную локальную сеть к домашней сети.** Беспроводная локальная сеть будет обмениваться данными со смарт-устройством в домашней сети с помощью модема, маршрутизатора или их аналога.

Более подробную информацию и ответы на типичные вопросы см. на сайте:

#### [http://www.onlinecontroller.daikineurope.com/.](http://www.onlinecontroller.daikineurope.com/)

- **1** Остановите работу перед настройкой беспроводного подключения.
- **2** Откройте через пользовательский интерфейс меню настройки беспроводной локальной сети.

**Внимание!** работая с пользовательским интерфейсом, обязательно направьте его на встроенный в блок приемник сигналов.

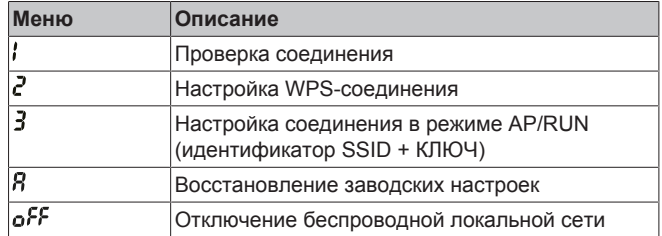

#### **Проверка соединения с беспроводной локальной сетью**

**1** Открыв меню главного окна, нажмите и удерживайте  $\left(\frac{4}{3}\right)$  не менее 5 секунд, пока блок не работает.

**Результат:** Откроется меню настройки беспроводной связи (SP). мигает.

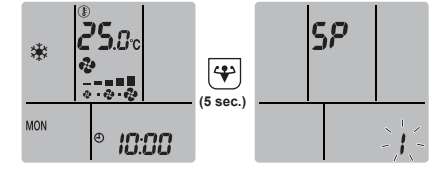

- **Нажмите +**, чтобы подтвердить выбор. **Результат:** мигает.
- **3** Проверьте, мигают ли светодиодные индикаторы работы и таймера на дисплее внутреннего блока.

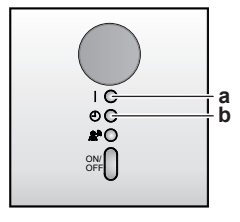

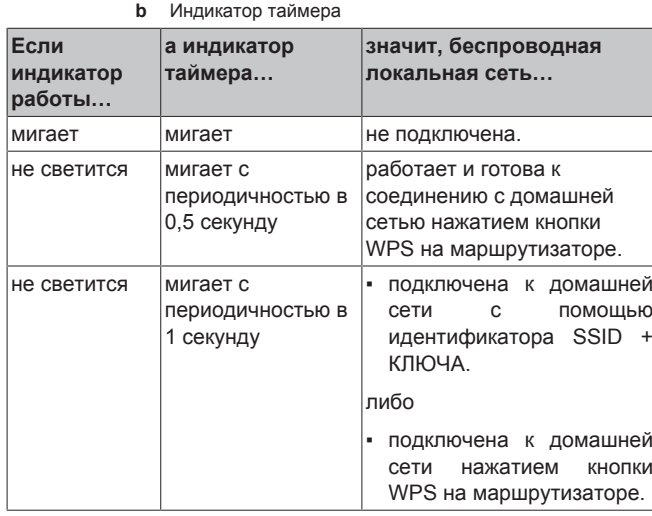

4 Нажмите *Cancel*, чтобы выйти из меню.

**a** Индикатор работы

**Результат:** На дисплее снова появится экран, отображаемый по умолчанию.

#### **Соединение беспроводной локальной сети с домашней сетью**

Адаптер беспроводной связи можно подключить к домашней сети с помощью:

- кнопки WPS на маршрутизаторе (при наличии таковой);
- **идентификатора SSID** и **пароля**, нанесенных на блок.

#### **Для подключения с помощью кнопки WPS**

- 1 Открыв меню главного окна, удерживайте <sup>(4)</sup> не менее 5 секунд в нажатом положении, пока блок не работает. Результат: Откроется меню SP  $\mathbf{l}$ .  $\mathbf{l}$  мигает.
- **2** Перейдите в меню SP  $\vec{c}$  однократным нажатием  $\begin{bmatrix} \tau_{\text{emp}}^* \end{bmatrix}$  или **многократным**  $\begin{bmatrix} \mathbf{I} \text{emp} \end{bmatrix}$ .

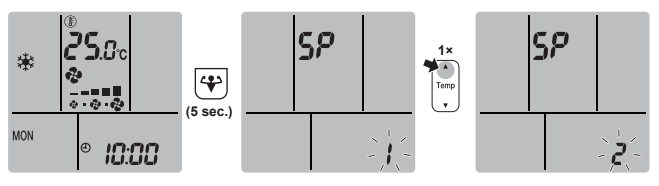

**3** Нажмите , чтобы подтвердить выбор.

Результат: <sup>2</sup> мигает. Светодиодный индикатор таймера мигает с периодичностью в 0,5 секунды, а индикатор работы не светится.

**4** Нажмите кнопку WPS на маршрутизаторе или другом коммуникационном устройстве и удерживайте ее нажатой примерно 1 минуту. См. руководство по эксплуатации коммуникационного устройства.

**Результат:** Если соединение с коммуникационным устройством установлено, то светодиодный индикатор таймера мигает с периодичностью в 1,0 секунду, а индикатор работы не светится.

#### **ИНФОРМАЦИЯ** i.

Если установить связь с маршрутизатором не удается, попробуйте выполнить операцию, изложенную в параграфе [«Для подключения с помощью](#page-14-0) [идентификатора SSID и пароля»](#page-14-0) [ [15\]](#page-14-0).

**5** Нажмите **Сансе Д**, чтобы выйти из меню.

**Результат:** На дисплее снова появится экран, отображаемый по умолчанию.

#### <span id="page-14-0"></span>**Для подключения с помощью идентификатора SSID и пароля**

1 Открыв меню главного окна, удерживайте <sup>(4)</sup> не менее 5 секунд в нажатом положении, пока блок не работает.

**Результат:** Откроется меню SP  $\prime$ .  $\prime$  мигает.

**2** Перейдите в меню SP **3** однократным нажатием  $\lceil \frac{1}{\text{temp}} \rceil$  или многократным  $\left(\begin{array}{c} \mathsf{Temp} \end{array}\right)$ .

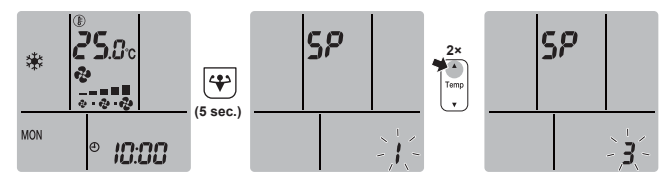

**3** Нажмите (\*), чтобы подтвердить выбор.

**Результат: 3** мигает. Одновременно мигают светодиодные индикаторы работы и таймера.

**4** Открыв приложение Daikin Residential Controller на смартустройстве, выполните указания на экране.

**Результат:** Если соединение со смарт-устройством установлено, то светодиодный индикатор таймера мигает с периодичностью в 1,0 секунду, а индикатор работы не светится.

**5** Нажмите **Cancel**, чтобы выйти из меню.

**Результат:** На дисплее снова появится экран, отображаемый по умолчанию.

#### **Чтобы восстановить используемые по умолчанию заводские значения параметров подключения**

Восстановите используемые по умолчанию заводские значения параметров подключения, если необходимо:

- отключить маршрутизатор, другое коммуникационное устройство или смарт-устройство от беспроводной локальной сети;
- повторить настройку, если подключение не оказалось успешным.
- 1 Открыв меню главного окна, удерживайте **+** не менее 5 секунд в нажатом положении, пока блок не работает.

**Результат:** Откроется меню SP  $\mathbf{l}$ .  $\mathbf{l}$  мигает.

**2** Перейдите в меню SP  $\vec{B}$  однократным нажатием  $\begin{bmatrix} \text{Temp} \\ \text{y} \end{bmatrix}$  или многократным  $\left(\begin{matrix} A \\ \text{Temp} \end{matrix}\right)$ 

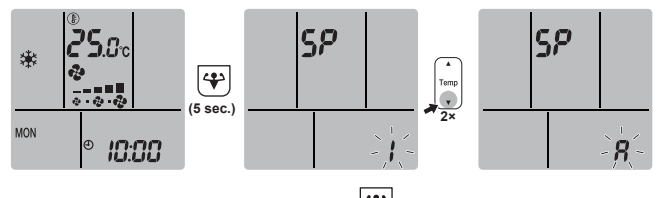

**3** Удерживайте нажатой кнопку  $\bigcirc$  не менее 2 секунд, чтобы подтвердить выбор.

### **6 Экономия электроэнергии и оптимальные условия работы**

**Результат: Я** мигает. Светодиодные индикаторы работы и таймера одновременно мигают с периодичностью в 1 секунду. Восстановлены используемые по умолчанию заводские значения параметров.

Нажмите **Сапсе |** чтобы выйти из меню.

**Результат:** На дисплее снова появится экран, отображаемый по умолчанию.

#### **Выключение беспроводной локальной сети**

Если нужно отключить беспроводную локальную сеть:

1 Открыв меню главного окна, нажмите и удерживайте  $\left( \frac{4}{3} \right)$  не менее 5 секунд, пока блок не работает.

**Результат:** Откроется меню SP  $\mathbf{l}$ .  $\mathbf{l}$  мигает.

**2** Перейдите в меню SP **oFF** однократным нажатием  $\left(\frac{\tau_{\text{emp}}}{\tau}\right)$  или многократным  $\binom{2}{\text{Temp}}$ .

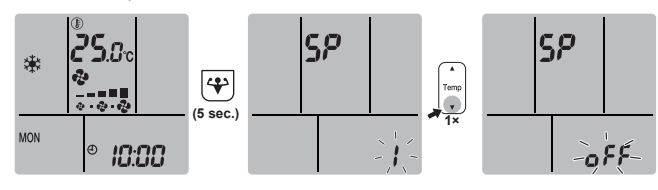

**3** Удерживайте нажатой кнопку **•** не менее 2 секунд, чтобы подтвердить выбор.

**Результат:** мигает. Светодиодные индикаторы работы и таймера попеременно мигают с периодичностью в 1 секунду. Соединение разорвано.

**4** Нажмите **Сансе Д.** чтобы выйти из меню.

**Результат:** На дисплее снова появится экран, отображаемый по умолчанию.

# <span id="page-15-0"></span>**6 Экономия электроэнергии и оптимальные условия работы**

#### **ИНФОРМАЦИЯ**

 $\mathbf{i}$ 

∧

Λ

- Блок потребляет электроэнергию даже в положении ВЫКЛ.
- С восстановлением подачи электропитания после сбоя система возобновляет работу в заданном до сбоя режиме.

#### **ПРЕДОСТЕРЕЖЕНИЕ**

Дети, растения и животные НЕ должны находиться под прямым потоком воздуха из кондиционера.

#### **ПРЕДУПРЕЖДЕНИЕ**

НЕ размещайте под внутренним и/или под наружным блоком предметы, которые могут быть повреждены водой. В противном случае конденсат на блоке или трубах хладагента, грязь в воздушном фильтре или засор дренажа могут вызвать каплепадение, что может привести к загрязнению или поломке предметов, находящихся под блоком.

**ПРЕДУПРЕЖДЕНИЕ** ∕∖

#### НЕ держите рядом с кондиционером аэрозольные упаковки с воспламеняющимися веществами и НЕ пользуйтесь возле блока пульверизаторами с огнеопасным содержимым. Это может привести к возгоранию.

### **ПРЕДОСТЕРЕЖЕНИЕ**

НЕ включайте систему во время работы комнатного инсектицидного средства курительного типа. Это может привести к скоплению испаряемых химикатов в блоке, что чревато угрозой здоровью лиц с повышенной чувствительностью к таким веществам.

Чтобы достичь оптимальных характеристик работы системы, необходимо соблюдать определенные правила.

- При работе системы в режиме охлаждения не допускайте попадания в помещение прямых солнечных лучей, используйте занавески или жалюзи.
- Проследите за тем, чтобы пространство хорошо проветривалось. НЕ перекрывайте вентиляционные отверстия.
- Периодически проветривайте помещение. При интенсивной эксплуатации системы особое внимание нужно уделять вентиляции.
- Держите окна и двери закрытыми. Если они открыты, циркуляция воздуха снизит эффективность охлаждения или обогрева помещения.
- ИЗБЕГАЙТЕ переохлаждения и перегрева помещений. В целях экономии электроэнергии поддерживайте температуру на среднем уровне.
- Ни в коем случае НЕ размещайте посторонние предметы возле воздухозаборников и выпускных отверстий блока. Это может привести к снижению эффективности обогрева и охлаждения снижается или к полному выходу системы из строя.
- Отключайте электропитание блока на время продолжительных простоев. Даже неработающий кондиционер потребляет электроэнергию, если питание остается подключенным. Перед запуском системы подайте на нее питание за 6 часов до начала работы – это создаст наилучшие условия для включения кондиционера.
- При влажности воздуха более 80% и при засорении сливного отверстия возможно образование конденсата.
- При установке температуры воздуха в помещении старайтесь создать наиболее комфортные условия. Избегайте переохлаждения и перегрева. Помните о том, что температура в помещении достигнет заданной лишь через некоторое время. Изучите возможность использования вариантов установки таймера.
- Регулируйте направление воздухотока во избежание скопления прохладного воздуха у пола, а теплого — у потолка. (Направляйте воздух вверх при работе на охлаждение или в режиме просушки и вниз при работе на обогрев).
- Избегайте прямого воздействия потока воздуха на находящихся в помещении людей.
- Рекомендованный температурный диапазон энергосберегающей эксплуатации системы составляет 26~28°C в режиме охлаждения и 20~24°C при работе на обогрев.

# <span id="page-15-1"></span>**7 Техническое и иное обслуживание**

### <span id="page-15-2"></span>**7.1 Обзор: Техническое и иное обслуживание**

Монтажник должен производить ежегодное техническое обслуживание.

#### **О хладагенте**

Это изделие содержит вызывающие парниковый эффект фторсодержащие газы. НЕ выпускайте газы в атмосферу.

Тип хладагента: R32

Значение потенциала глобального потепления (GWP): 675

#### **ПРИМЕЧАНИЕ**

В соответствии с действующим законодательством в отношении**выбросов фторированных парниковых газов**, общее количество заправленного хладагента указывается как в весовых единицах, так и в эквиваленте CO<sub>2</sub>

**Формула расчета объема выбросов парниковых газов в тоннах эквивалента CO**2**:** Значение GWP хладагента × общее количество заправленного хладагента [в кг] / 1000

За подробной информацией обращайтесь в организацию, выполнявшую монтаж.

#### **ПРЕДУПРЕЖДЕНИЕ**

 $\bigwedge$ 

 $\bigwedge$ 

∕∖∖

Хладагент в блоке умеренно горюч и обычно НЕ вытекает. В случае утечки в помещении контакт хладагента с пламенем горелки, нагревателем или кухонной плитой может привести к возгоранию или образованию вредного газа.

Выключите все огнеопасные нагревательные устройства, проветрите помещение и свяжитесь с дилером, у которого вы приобрели агрегат.

НЕ пользуйтесь блоком до тех пор, пока специалист сервисной службы не подтвердит восстановление исправности узлов, в которых произошла утечка хладагента.

#### **ПРЕДУПРЕЖДЕНИЕ**

- ЗАПРЕЩАЕТСЯ проделывать отверстия в элементах контура хладагента и подвергать их воздействию огня.
- **НЕ допускается применение любых чистящих** средств или способов ускорения разморозки, помимо рекомендованных изготовителем.
- Учтите, что хладагент, которым заправлена система, запаха НЕ имеет.

#### **ПРЕДУПРЕЖДЕНИЕ**

Оборудование размещается в помещении без постоянно действующих источников возгорания (напр., открытого огня, оборудования, работающего на газе, или действующих электрообогревателей).

#### **ПРИМЕЧАНИЕ**

Техническое обслуживание может проводиться ТОЛЬКО уполномоченным монтажником или специалистом по обслуживанию.

Техническое обслуживание рекомендуется проводить не реже раза в год. При этом следует учесть, что действующим законодательством может предписываться сокращенная периодичность техобслуживания.

#### **ОПАСНО! РИСК ПОРАЖЕНИЯ ЭЛЕКТРИЧЕСКИМ**  $\mathbb{A}$ **ТОКОМ**

Перед очисткой кондиционера или воздушного фильтра обязательно остановите кондиционер и выключите все источники электропитания. В противном случае возможны поражение электрическим током или травма.

#### **ПРЕДУПРЕЖДЕНИЕ** ∕∖

Чтобы предотвратить поражение электрическим током или пожар:

- НЕ промывайте блок струей воды.
- **НЕ эксплуатируйте блок с влажными руками.**
- **НЕ устанавливайте никакие предметы, содержащие** воду, на блок.

#### **ПРЕДОСТЕРЕЖЕНИЕ** ∕∖∖

После длительной работы блока необходимо проверить его положение на крепежной раме, а также крепежные детали на предмет повреждения. Такие повреждения могут привести к падению блока и стать причиной травмы.

#### **ПРЕДОСТЕРЕЖЕНИЕ** Λ

НЕ прикасайтесь к ребрам теплообменника. Эти ребра имеют очень острые края, о которые легко порезаться.

#### **ПРЕДУПРЕЖДЕНИЕ** ΛŅ

При проведении высотных работ соблюдайте осторожность.

Внутренний блок может маркироваться перечисленными ниже значками:

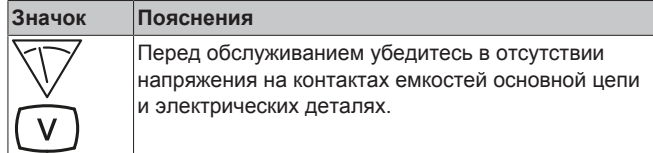

### <span id="page-16-0"></span>**7.2 Чистка внутреннего блока и интерфейса пользователя**

#### **ПРЕДУПРЕЖДЕНИЕ** ∕∿

Применяя неподходящие моющие средства или методику ухода за оборудованием, можно нанести ущерб его пластмассовым элементам или спровоцировать протечку воды. Брызги моющего средства, попав на такие элементы электросистемы, как, например, электромотор, могут привести к отказу оборудования, задымлению или возгоранию.

### **ПРИМЕЧАНИЕ**

- НЕ пользуйтесь бензином, керосином, растворителями, абразивными материалами и жидкими инсектицидами. **Возможное следствие:** выцветание и деформация.
- НЕ пользуйтесь водой и воздухом, температура которых достигает 40°C. **Возможное следствие:** выцветание и деформация.
- **НЕ пользуйтесь полирующими средствами.**
- НЕ пользуйтесь жесткими щетками. **Возможное следствие:** отслоение поверхностной отделки.
- Конечным пользователям категорически ЗАПРЕЩАЕТСЯ самостоятельно чистить что-либо внутри блока. К таким работам допускаются только квалифицированные специалисты по обслуживанию. Обратитесь к своему поставщику оборудования.

### **7 Техническое и иное обслуживание**

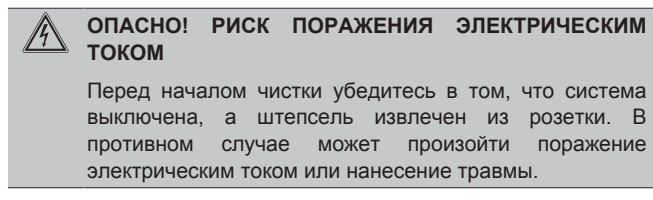

**1** Чистку следует производить с помощью мягкой ткани. Смывайте пятна водой или нейтральным моющим средством.

### <span id="page-17-0"></span>**7.3 Чистка лицевой панели**

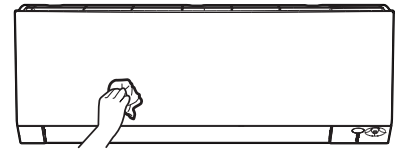

**1** Лицевую панель следует протирать мягкой тканью. Смывайте пятна водой или нейтральным моющим средством.

### <span id="page-17-1"></span>**7.4 Как снять лицевую панель**

**1** Возьмитесь за лицевую панель, удерживая ее за выступы с обеих сторон.

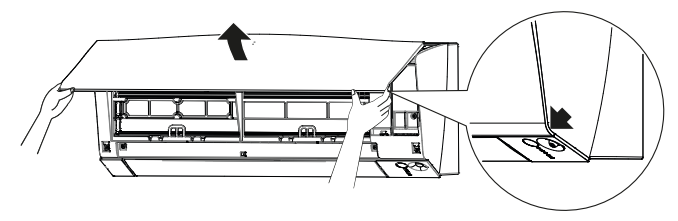

**2** Снимите лицевую панель, сдвигая ее влево или вправо и подтягивая к себе.

**Результат:** Высвобождается стержень лицевой панели с 1 стороны.

**3** Таким же образом высвободите стержень лицевой панели с другой стороны.

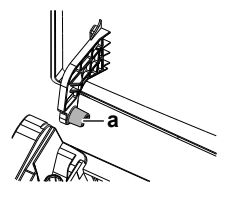

**a** Стержень лицевой панели

### <span id="page-17-2"></span>**7.5 Порядок чистки воздушных фильтров**

- **1** Взявшись за выступ, находящийся посередине у каждого из фильтров, потяните его вниз.
- **2** Выньте воздушные фильтры.

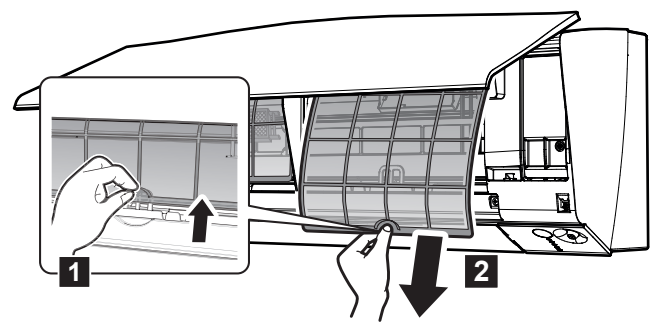

**Внимание! (класс 50)** перед чисткой воздушного фильтра титаново-апатитовый дезодорирующий фильтр и серебряный противоаллергенный фильтр тонкой очистки воздуха НЕОБХОДИМО снять.

**3** Снимите титаново-апатитовый дезодорирующий фильтр и серебряный противоаллергенный фильтр тонкой очистки воздуха, высвободив их из 4 зажимов.

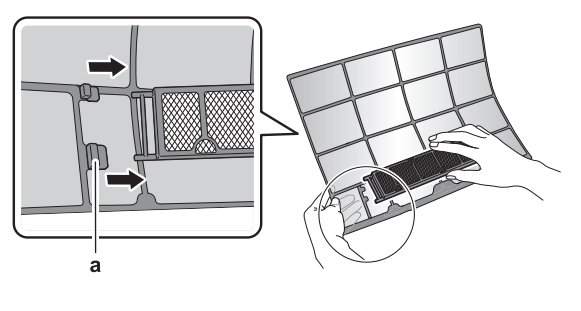

**a** Зажим

**4** Промойте фильтры водой или используйте пылесос для их чистки.

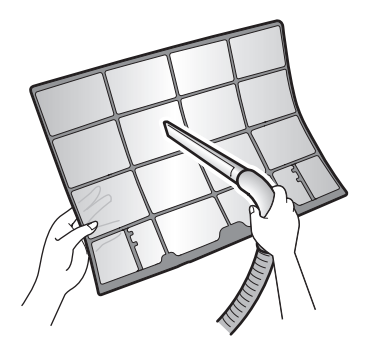

**5** Замочите фильтры в теплой воде на 10-15 минут.

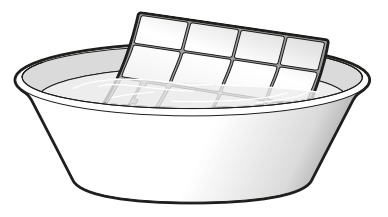

#### **ИНФОРМАЦИЯ** H.

- Если пыль удаляется С ТРУДОМ, промойте фильтры в теплом растворе нейтрального моющего средства. Просушите воздушные фильтры в тени.
- Чистить воздушные фильтры рекомендуется раз в 2 недели.
- <span id="page-17-3"></span>**7.6 Порядок чистки титановоапатитового дезодорирующего фильтра и серебряного противоаллергенного фильтра тонкой очистки воздуха**

#### **ИНФОРМАЦИЯ** j.

Промывка фильтра водой производится раз в полгода.

**1** Снимите:

▪ **если оборудование относится к классам 20~35,** серебряный противоаллергенный фильтр тонкой очистки воздуха, высвободив его из крепежных выступов;

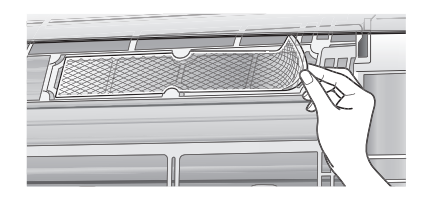

**если оборудование относится к классу 50**, титановоапатитовый дезодорирующий фильтр и серебряный противоаллергенный фильтр тонкой очистки воздуха, высвободив их из 4 зажимов.

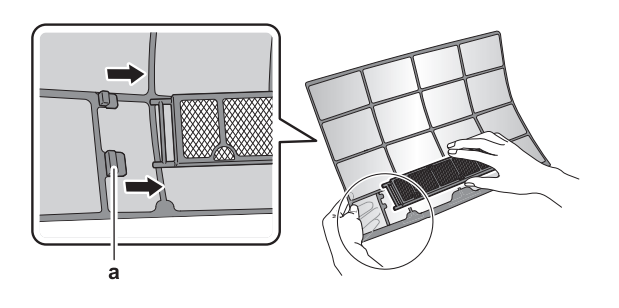

**a** Зажим

**2** Удалите пылесосом пыль из фильтра.

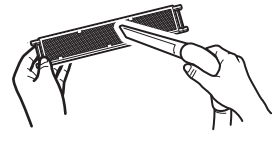

**3** Опустите фильтр в теплую воду на 10-15 минут.

**Внимание! (класс 50)** НЕ снимайте фильтр с рамы.

**Классы 20~35 Класс 50**

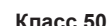

- 
- **4** После промывки стряхните остатки воды и просушите фильтр в тени. НЕ выжимайте пропитанный водой фильтр.
- <span id="page-18-0"></span>**7.7 Порядок замены титановоапатитового дезодорирующего фильтра и серебряного противоаллергенного фильтра тонкой очистки воздуха**

### **ИНФОРМАЦИЯ**

Замена фильтра производится раз в 3 года.

**1** Сняв фильтр с крепежных выступов (классы 20~35) или с рамы (класс 50), замените его новым.

#### **Классы 20~35 Класс 50**

 $\mathbf i$ 

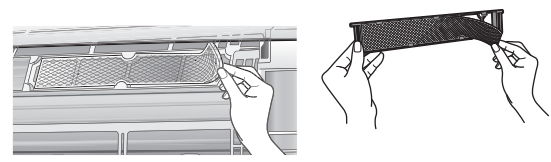

### **ИНФОРМАЦИЯ**

j.

- Не выбрасывайте рамку фильтра, используйте ее повторно.
- Выбросьте отработанный фильтр вместе с негорючим мусором.

Заказать титаново-апатитовый дезодорирующий фильтр и серебряный противоаллергенный фильтр тонкой очистки воздуха можно у своего поставщика оборудования.

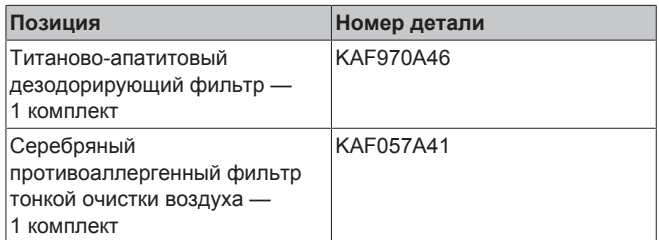

### <span id="page-18-1"></span>**7.8 Как установить лицевую панель на место**

- **1** Поместите лицевую панель на место. Совместив стержни с гнездами, вставьте их туда до упора.
- **2** Не торопясь, закройте лицевую панель, нажимая на нее по бокам и посередине.

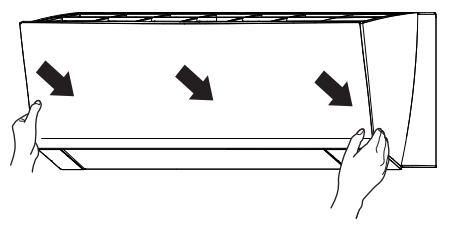

## <span id="page-18-2"></span>**8 Поиск и устранение неполадок**

В случае обнаружения сбоев в работе системы примите указанные ниже меры и обратитесь к поставщику оборудования.

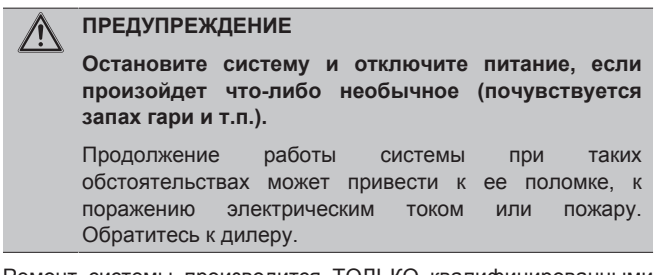

Ремонт системы производится ТОЛЬКО квалифицированными специалистами сервисной службы.

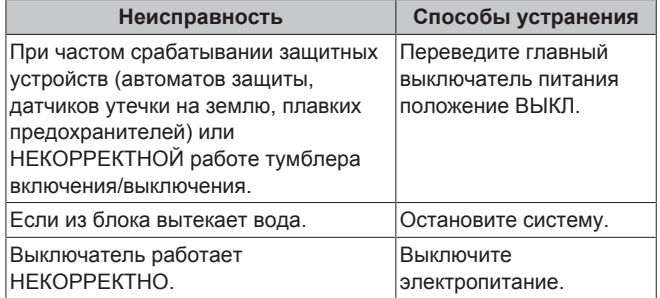

## **9 Утилизация**

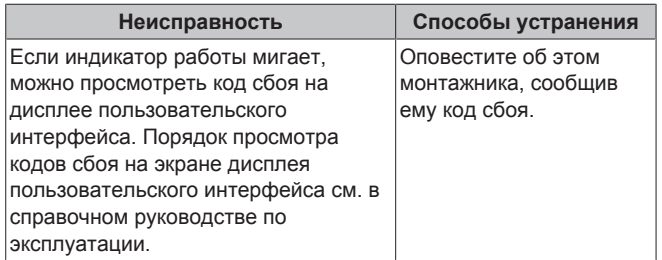

Если после выполнения перечисленных выше действий система по-прежнему НЕ работает или работает некорректно, проверьте ее работоспособность в изложенном далее порядке.

Если после выполнения перечисленных выше действий решить проблему самостоятельно не удалось, обратитесь к монтажнику и сообщите признаки неисправности, полное название модели аппарата (если возможно, с заводским номером) и дату монтажа (может быть указана в гарантийной карточке).

# <span id="page-19-0"></span>**9 Утилизация**

### **ПРИМЕЧАНИЕ**

НЕ пытайтесь демонтировать систему самостоятельно: демонтаж системы, удаление холодильного агента, масла и других компонентов ДОЛЖНЫ проводиться в соответствии с действующим законодательством. Блоки НЕОБХОДИМО сдавать на специальную перерабатывающую станцию для утилизации, переработки и вторичного использования.

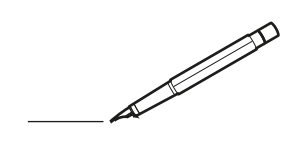

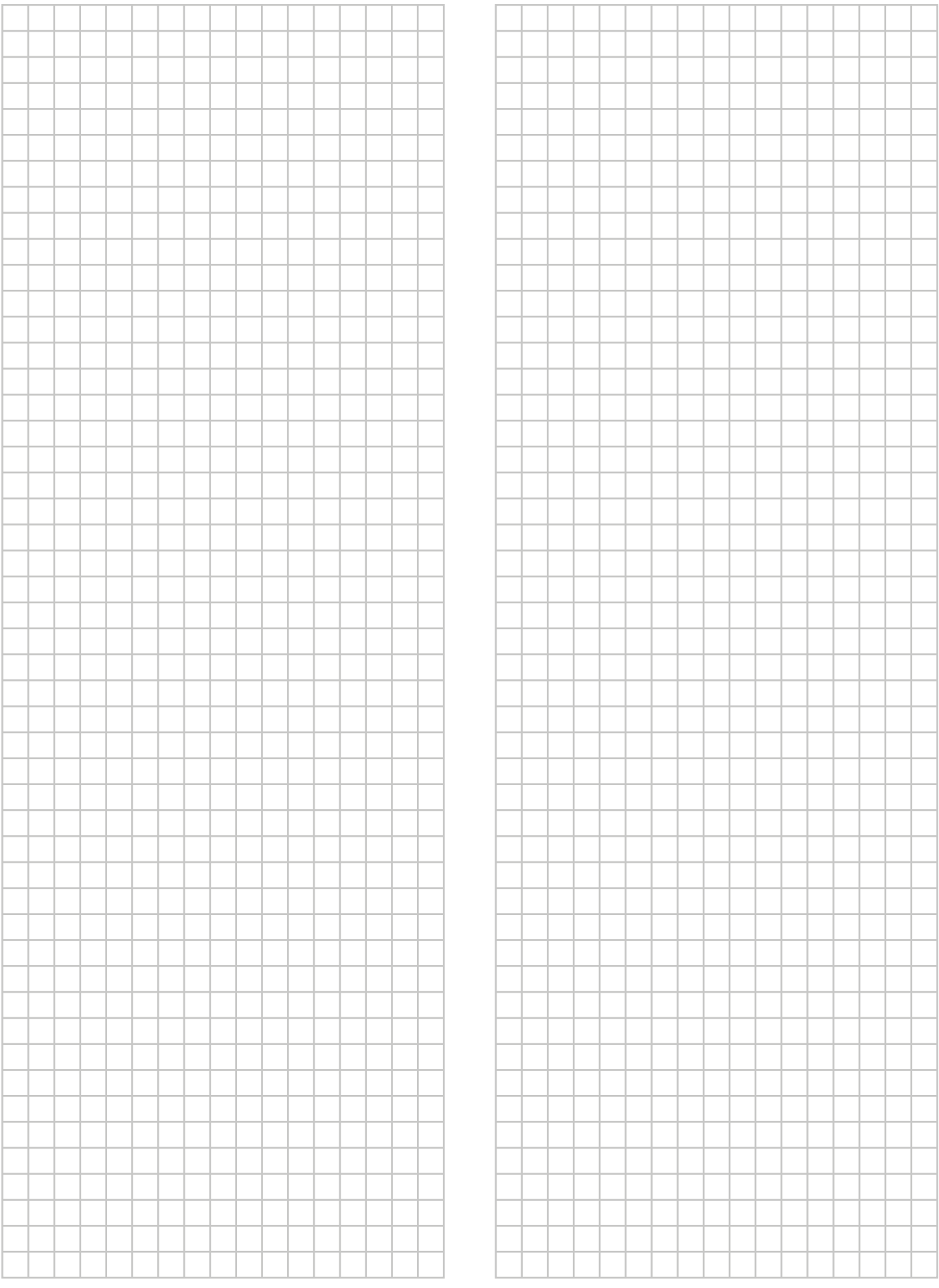

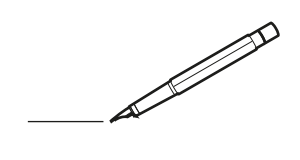

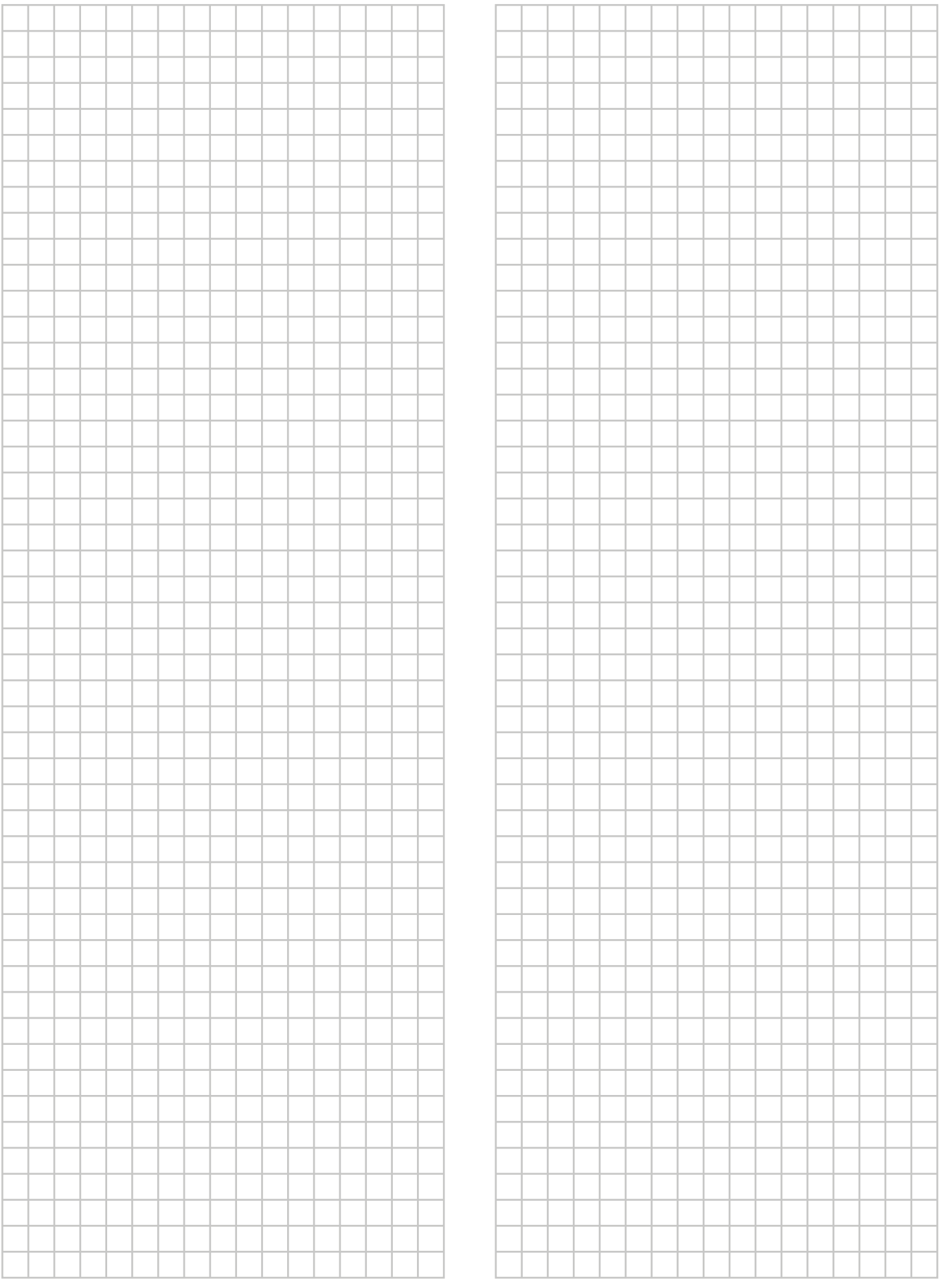

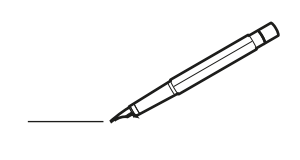

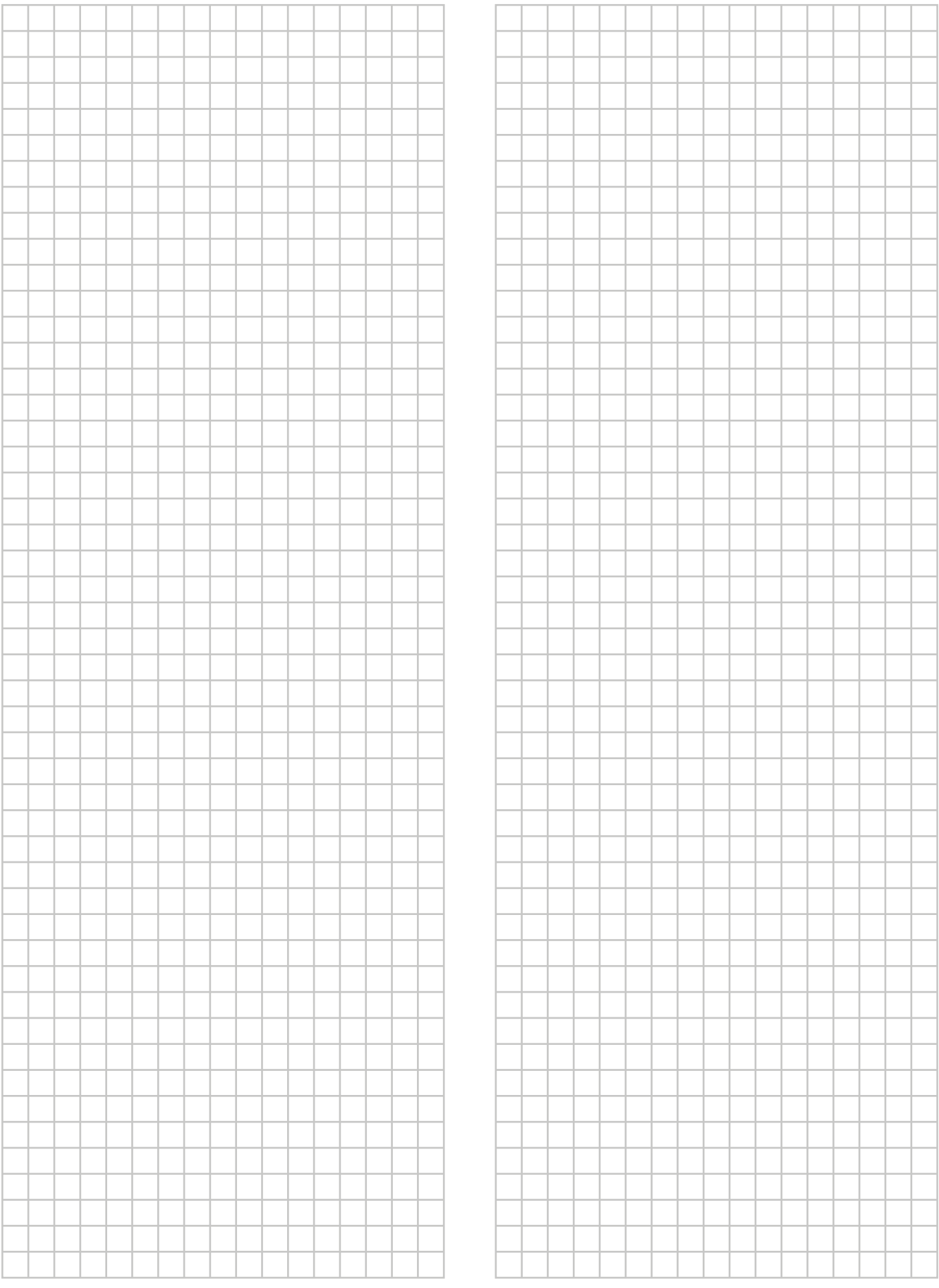

EAC

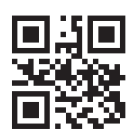

## **DAIKIN EUROPE N.V.**

Zandvoordestraat 300, B-8400 Oostende, Belgium

## **DAIKIN INDUSTRIES CZECH REPUBLIC S.r.o.**

U Nové Hospody 1/1155, 301 00 Plzeň Skvrňany, Czech Republic

#### DAIKIN ISITMA VE SOGUTMA SISTEMLERI SAN.TIC. A.Ş.

İ S TA N B U L / TÜRKİYE Tel: 0216 453 27 00 F aks : 0 2 1 6 6 7 1 0 6 0 0 Çağrı Merkezi : 4 4 4 9 9 9 0 Web: www.daikin.com.tr Gülsuyu Mahallesi, Fevzi Çakmak Caddesi, Burçak Sokak, No:20, 34848 Maltepe